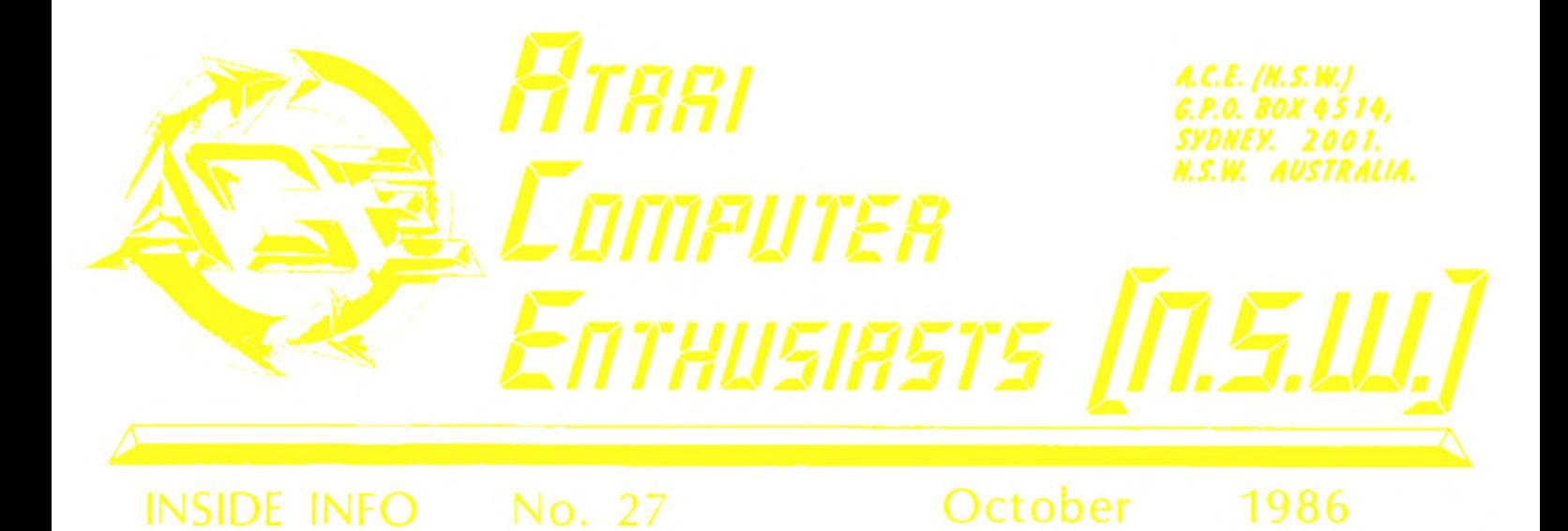

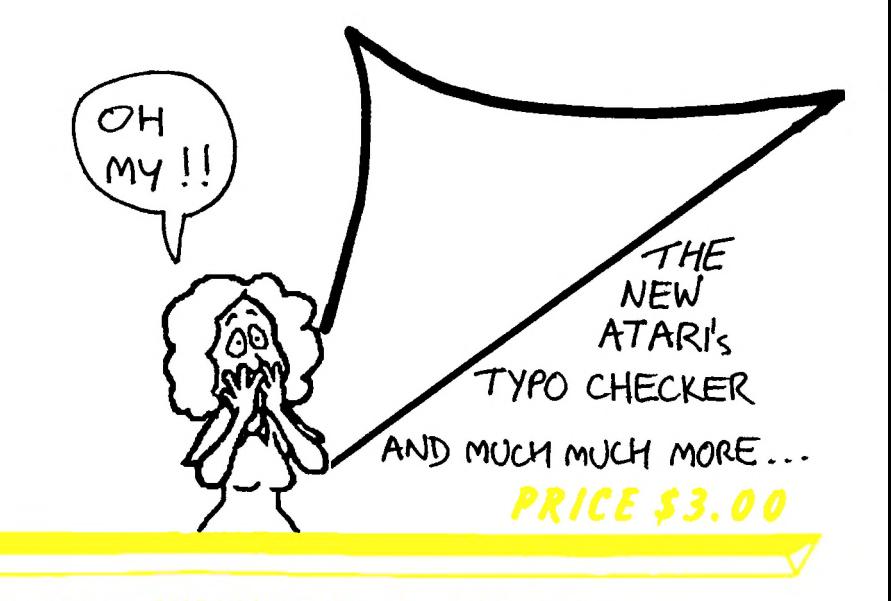

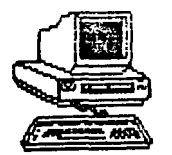

**SUPEREI PHOEdCTS**

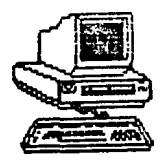

**NEW PRODUCT RANGE NOW COMPLETED AND AVAILABLE FROM STOCK**

**ClIPECUTinn is stil1 the popular one UWl triSI lul <sup>I</sup> with the rev "B", no Replaces the operating system owners. Gives a -Full and super powerful disassembler ALWAYS resident, Includes a 4 colour screendump which will even do some redefined more translator disks -For XL character set graphics or any mixture of modes (Unique!!!) Has loads of built in features such as binary loader (without DOS) etc. etc. The graphics dump can be customised for almost any non-Epson printer, in which case we require <sup>a</sup> list of printer commands and \$20.- extra.**

 $\blacksquare$   $\blacksquare$   $\blacks$ **your XE. SuperDOS allows you to use this extra memory from almost any program, while your Supermen can access it with any of its functions. 600XL and 800XL no soldering required, on the 800 only <sup>1</sup> connection.**

**COPERITION** gives you TRUE double density on your 1050, as well as a<br>**COPERITION** fourfold increase in the read/write speed (with **Superdos). Menu driven for convenience, with a multitude of extra functions and even an auxilliary file with e.g. Superbin, the super high speed binary loader which leaves you** *707* **sectors for programs. Please note that SuperDOS no longer comes free with the other products, as it is now widely available from user groups etc. If you can't get hold of version 2.A, include an extra \$5.- with your order.**

**Cl IDCZQfinn will allow your faithful <sup>800</sup> to run all those special XL MUI SallLlLJLJ programs without having to buy an XL. If used with Superram, can also emulate the XE, running such programs as Paper Clip, Atari writer plus etc. Contains TWO operating systems, both with Supermon and 16K of RAM. Can be configured for Superface. Gives you 5 computers in one. Can drive Superram as Axion or XL compatible!!**

**SUPEALED status, with a 3 way switch to give normal, ALWAYS protected (green will give you a reliable indication of what your doing, indicating density, read/write and write 1050 is protect LED) and NEVER protected (red) status. Perfect companion for Supermax.**

**SUPERFREE port. NOT a software driven ring-in, but will work with ANY program, including graphics programs such as Print shop your computer to drive the printer through the etc. Will work almost any Centronics printer. It needs Printmon (Supermon) to be present, but look at the price!! Compared to a standard interface you get Supermon AND Superface for even less!! Superproducts may not be flash, but we give you a quality, reliable product at an affordable price. We brought you the first Supermon in 1983 for the same \$89.- that we now ask for a vastly improved version. And we don't blather about the dropping dollar either!! And our backup service is unparalelled, ask the few Super Product owners who had a problem or query!!**

> **SUPERMON 400/800/600XL/800XL \$89.- SUPERMON for XE \$59.- SUPERMAX \$89.- SUPERLED \$30.- SUPERFACE \$49.- SUPER800 \$159.- SUPERRAM 800 \$159.- 800XL \$95.- 600XL \$120.- XE \$159.-**

SUPER PRODUCTS. P.O BOX 507 BEENLEIGH QLD. 4207 PH(07) 8011218

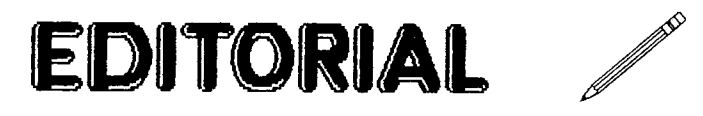

<sup>I</sup> thought the title page would get you to read the editorial, tricky eh. Anyway Atari has announced two more STs the 2080 and the 4160 with <sup>2</sup> meg and <sup>4</sup> meg respectively. Whether these turn out like famed 1450 XLD only time will tell.

While <sup>I</sup> have your attention there are a few important messages:

### **MEMBERS H <sup>I</sup>**

Due to the increase in printing cost, postage etc, the committee has decided that;

- 1. The joining fee is to be abolished.
- 2. The annual subscription rate is to rise from \$15.00 p.a. to \$20.00 p.a.
- 3. Back issues of INSIDE INFO will increase from \$3.00 per issue to \$4.00 per issue.
- 4. These changes will commence from the 1st January 1987.

So if you are quick you can renew your membership at the old price of \$15.00.

### **THE WINNERS**

Every three issues of INSIDE INFO the committee votes on the best article/program received. Well we voted and the winners were.

1st. KEN HALL for AMERICAS CUP issue 24. Ken wins \$50.00<br>The two runner ups receive 4 disks of their choice from two runner ups receive 4 disks of their choice from the software exchange. They were; GLYNN GOUGH for VBI'S and DLI'<sup>S</sup> tutorial issue 24. BRUCE FAIRHALL for TAXFILE issue 25

Thanks for all those other people who have submitted articles. Remember every time an article/program is received and is published you are entitled to one disk free of charge from the software exchange and are in the running for one of the three prizes.

### **AGM and CHRISTMAS BARTY**

Don't forget that the AGM is on November 10. All positions are declared vacant so if you wish to stand for one of the positions don't forget to come along. The Christmas party will be held on December the 8th, there will be food, drink and a good time to be had by all so come along.

That is it see you next meeting or next mag.

Craig Armsworth

**☆☆☆** 

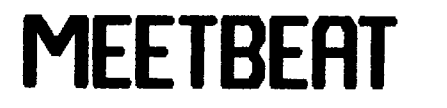

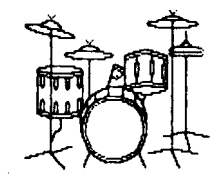

CON

by Ian Murray September Meeting

The September meeting turned out to be very successful, despite

the non-appearance of some of the expected exhibits. It is good to see though, that there is enough interest in the club, by its members, that there were suffleant additional items to be displayed.

The meeting began with the 'News And Bits' section, with a couple of items, which will be of interest to all members. Firstly, the news that the South Australian Education Department have chosen<br>the Atari 1040 ST as the computer to be used in South Australian Atari 1040 ST as the computer to be used in South Australian Primary Schools. It was chosen ahead of both the Mackintosh and Amiga. Secondly was the announcement of a new Computer Magazine called GEM which sees its first issue to be issued in September. The first issue features the Atari ST range of computers.

Bob Vickery gave the meeting a very informative lecture and display of Forth. It is good to see that Forth is not a dead language. Greg See-Kee provided the highlight of the meeting, in the eyes of the ST owners at least, by displaying the Oki-mate 20 colour printer. Greg suplied some very spectacular colour prints on both paper and overhead transparencies. Philip Hayne completed the ST highlights by showing Winter Games. This highly successful version of the older 8-bit Summer Games. As we have come to expect from our talented editor, much mirth was caused by his attempts at the aerial stunts. Thanks for the laughs Craig, (its all part of the *job. Ed.)*

The evening was not, however, totally dedicated to the ST. The<br>tereves Wideo Digitizer proved very popular with all in Computereyes Video Digitizer proved very popular with all attendance. Results were very encouraging despite the lack of suitable lighting. It is hoped that a disk of digitised photographs will soon be available through the software exchange. <sup>I</sup> also hope to be able to arrange to show the Maplin and Hippo digitizers at a future meeting. Jerry Lawrence supplied an interesting look at Alternate Reality for the meeting. This adventure game has some good graphics and sound, and looks well worth having a look at.

<sup>I</sup> look forward to seeing as many of you as possible at forthcoming meetings. By the way if you have anything that you would like to demonstrate at a club meeting, please contact me, so that we can arrange a time to do so.

\*\*\*

## **TIIEJi TRP THIS**

Some handy TAPE & DISK hints by Lance Munday

Do you have a cassette tape that your not sure where the program starts? THEN TRY THIS!!!

POKE 54018,52 This will turn the cassette motor on and you can listen for the sound of the program and note the tape counter when you hear it.

Would you like a simple utility to verify that a tape file is

### recorded properly? THEN TRY THIS!!!

CLOSE #1:OPEN #1,4,O,"C:":FOR Z=1 TO 400:GET #1,Z:NEXT <sup>Z</sup> After you've CSAVE or LIST or PRINT to the tape, rewind and press play. Enter utility and it will read the file, if all is well it will give an ERROR <sup>136</sup> END OF FILE message, if it doesn't then save the file again.

### Some handy DISK hints

Have you ever had trouble with two programs with the same name on the same disk? THEN TRY THIS!!!

POKE 3111,76:POKE 3112,234:POKE 3113,18 [RETURN] DOS [RETURN] <sup>E</sup> [RETURN] (to rename a program) Now only the first program will be renamed. Turn computer off and then on again and all will be as normal

Would you like to easily disable the BREAK key? THEN TRY THIS!!!

Use these two POKES in your program POKE 566,143:POKE 567,231 Unfortunatly this only works with the OS <sup>B</sup> ROMs

Have you ever wanted to load <sup>a</sup> binary file while in BASIC. THEN TRY THIS!!1

OPEN #1,4,0,"D:PROGRAM.OBJ" X=USR(5576) Although this is an illegal jump into the operating system I'<sup>m</sup> sure you wont mind.

Would you like the ability to get <sup>a</sup> disk directory from basic? THEN TRY THIS!!!

D O S [RETURN] C [RETURN] (copy a file) E:,D:DIR [RETURN] CLR: T. 40000: CL. #1: O. #1,6, O, "D: \*. \*" : DIMA\*(30) : F. Z=1TO64: I . #1; A\*: ?A\$: N. Z:CLR:CL.#1:END [RETURN] [CTRL] 3 When in BASIC type in ENTER "D:DIR" and the directory will be displayed.

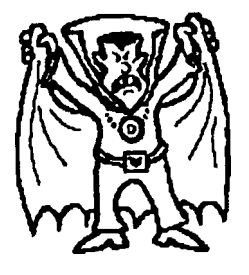

**☆☆**

## **ACE TYPO CHECKER**

by Craig Armsworth

Cot

Finally here it is the ACE TYPO CHECKER, for all of you that complained because you couldn't tupe... err type properly. The Typo

Checker is virtually the same as Typo II from Antic but with a few modifications.

Due to the limited space in the magazine the typo codes could not be printed next to each line and <sup>I</sup> felt it unsatisfactory to have them printed at the end of the program with the line numbers, so <sup>I</sup> had to develope a program that reads in the listing and then puts the code in the front of each line in inverse characters so you don't type them in. As Larry says REMs are to be avoided like the plague, ACE TYPO CHECKER does not give typo codes for REM statements, which also saves on space, who wants to know if you typed in a REM statement correctly? Also ACE TYPO CHECKER will save the program to disk or tape.

### HOW TO USE THE ACE TYPO CHECKER

Type in the ACE TYPO CHECKER then save a copy to disk or tape. It would be better if it was listed to disk or tape as programs, like<br>forklift in this issue, there is line that must be typed in first. issue, there is line that must be typed in first. Type those lines in then [ENTER] TYPO CHECKER into memory and then type [GOTO 32000]

The screen will ask you to type in a program line. Abbreviations may be used. Press [RETURN] and TYPO CHECKER will give you a two letter code. If this code is not the same as the one at the beginning of the program line in the listing press [RETURN] and edit the line.

To look at any line previously typed type [SHIFT-MINUS] (\_) then the line number and press [RETURN], eg. \_10 [RETURN] will list line 10.

To delete a line just type the line number and press [RETURN]. To save your work type [SHIFT-EIGHT] (@) and then D:FILENAME.EXT or C: and your work will be listed to disk or tape without Typo Checker, eg. @D1:PROGRAM.LST will list the program to drive one under PROGRAM.LST. Type [NEW] [RETURN] and [ENTER] the program back in memory and save back to disk/tape. This gets rid of the variables that TYPO CHECKER uses.

### REMEMBER DO NOT TYPE IN THE TYPO CODES

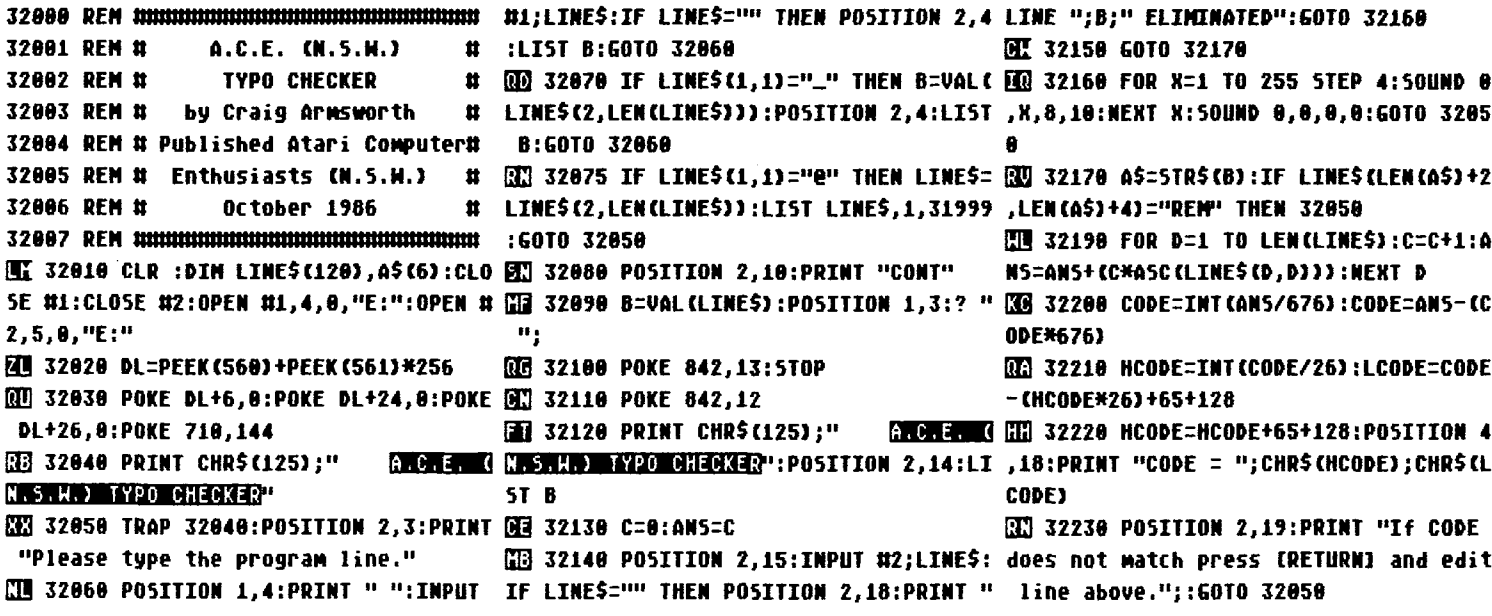

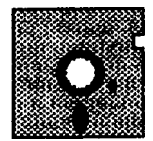

## **SOFTWARE EXCHANGE**

### By Philip Hayne

Greetings, this month we have four new disks, bringing the total number of disks in the SOFTWARE EXCHANGE to FORTY!

Unless otherwise noted all disks cost \$6.00 including P/P. A new batch of blank disks have been purchased from NASUA and will be sold at \$22.00 per 10 disks with \$3.00 P/P if applicable. O.K. here are the new titles:

### M.A.C.E. Fractals

This disk contains a set of programs to generate multicolored fractal images in GR 7+ and saves them to disk for a slide show (included). The flip side of the disk contains a new Slide Fader program to display the 18 included finished fractal pictures.

A.C.E.'C'

This is the second of our Language disks (the other is FORTH) and is a 8-Bit version of the popular language of 'O'. It has been enhanced with full library routines for Graphics & PM and sound etc. It is similar to ACTION! in many ways but it's transportability is one of it's main features. 'C' is the most common language on the ST computers and now the 8-Biters can ride the wave of it's popularity. Requires a Text Editor or Wordprocessor to enter in your source code.

### INSIDE INFO Vol 9

This disk covers all the programs from I.I. issues #25-#26. Programs include a, Payroll System, TAX filer, a LOGO screen dumper, Times Table Teacher, a Parachute game, several very good GR demos, and 10 Statistical programs, and a disk menu to tie the lot together.

SUPER DOS V4.2 (\$4.00 includes doco)

This is the latest SUPERDOS from Super Products, Qld. It is a very extensive DOS with that works in single,enhanced & double density, ramdisk support with auto load of files to ram, very memory efficent, can handle lower case and inverse filenames, color-coded screen boarder for read/write, verify toggle. Also inclued a Xtended DUP with functions to restore files, file tracer, XL/XE key repeat rate, DOS 3 converter, and SUPERBIN and SBAS to make binary and basic boot menu disks.

SUPER DOS is made available to us by Will Visser and Paul Nicholls and is distributed free, excluding media and photocoping costs

Well that's it for this month have fun and see you next issue.

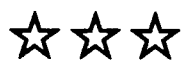

ĥ

## program review... st

DBCALC

from ROBTEK distributed in OZ by ''BIT SHOP" P.O. BOX 28 Earlwood 2206 phone 579-1549

This is an interesting program, from the point of being a data base and a versatile analytical program for the Atari ST computers. The use of drop down menues and processing speed make it quite a remarkable program, getting the best of many worlds. The market range that it is seemingly aiming at is both the home and small buisness application.

The term "Data-base" is to some a bit abstract, so <sup>I</sup> will explain. A data base is like an empty warehouse where much information can be stored, and later retrieved. In this warehouse we can store all types of files, folders, filing cabinets full with draws and files. It is up to the user to fill the vast amount of stroage with the necessary information and data. Then, with a smart program, one can access the files and extract necessary information, giving the user the bottom line, useful statistics, positive recall and help. If the data base is smart, a simple macro can pluck out relevant statistics and do relatively complicated analysis and forecasting.

So what use is a data base to me at home? Well, <sup>I</sup> have an income, expenses and it is nice to have a predictive programme that will tell me to pull my horns in and save some money. All my disk files and library can be entered for fast re-call. It can also be of use in determining the fuel economy of the family car, and giving an indication that something is about to go wrong with it. The kitchen and housekeeping can all be recorded and make the shopping a breeze. Plus those wonderful recipies and gourmet delights which tickle the taste buds :- a delicious application. Suppose one has a business, selling something like software and the government suddenly applied a 20% Sale Tax, the data base can re-configure all the prices, showing such info as break-or-bust, new prices, taxation, and print out fantastic reports.

There are many data base programs in the market place and range in price from \$30 to over \$600, but when you want to break down a formula, carry out totalizations, or simple analysis, you are stuck like a rat in a trap, if it is a simple data base. DBCALC is in the middle price range and offers functions which some of the more expensive programs give, which makes it a more viable aquisition in the home or small buisness environment.

DBCALC has a few down-fallings which <sup>I</sup> find a bit tedious. Firstly, the disk boots up in low resolution on the ST. So, when the program is to be run, it must be in medium resolution or better. This just means the desk top should be saved, but DBCALC is heavily protected so one must be hesitant about saving anything at all to that disk. In the instructions you are told repeatedly NOT TO WRITE to the master disk.

Protection: DBCALC uses a form of protection which will allow all but the master program to be copied. Even if you do copy it sector by sector or attempt to copy the entire disk, attempts to run that program will fail with an obvious error message telling one

about the copyright laws, (I like it). The work files are unprotected and should be copied to a work disk until one really knows how to drive DBCALC.

<sup>I</sup> would prefer a means of having back-up facilities, especially when the programme costs around \$150 Australian !!! Such prices have been shown to encourage pirates since users don'<sup>t</sup> want to be continually using their "only" master disk, just to boot in the program. More manufacturers should begin to realize that their reputation is based on the service they supply to the user, not necessarily the programs sold. Users would jump at offers like, a special \$5.00 backup work disk to registered owners so that if something went wrong, the user won't be caught in a lurch, and then for each disk after that, \$20 with or without evidence that the work disk or master was destroyed. No matter what one claims, magnetic media is not perfect, and the master can be destroyed by water, food, dust, the disk drive, the operator, grease, magnetics, sunlight,<br>heat, smoke, electrostatics and a multitude of other misfortunes. It smoke, electrostatics and a multitude of other misfortunes. It is a lot of money to be tied up in a volitile substance. The importers of DBCALC are considering work copies, so that may be a light at the end of the tunnel.

<sup>I</sup> do not support piracy, but <sup>I</sup> would like to see more manufacturers of software change their approach to their method of raising revenue, and give the user value for money and a good long term service.

Such protection will be broken in time by dedicated pirates. Industries thrive on it happily. My argument is that the manual itself is what one really pays for, not the program. Software houses must consider the buyer and the purchasing inertia caused by the recently imposed Federal price rise. Software houses need to write programs with levels of difficulty which really requires the manual; Example ERROR CODE 16-->see page 22. Without the manual a pirate<br>could not fly the program fully. More revenue could be made by the fly the program fully. More revenue could be made by the software house selling the manual without the program, and perhaps selling the source code listing in many instances. It is all great marketing. It also means that the software can be cheap, less sales tax, less buyer resistance, more sales, better profits. Manuals can be made photocopy proof today.

DBCALC requires the manual, at first, but once one learns to fly it, the manual is of little use. This is purely because the 24 page manual is written in clear uncomplicated English and is brilliantly concise, easy to use, and easy to master.

A minor gripe is the registration form for the guarantee. It is the last page of the manual, and <sup>I</sup> totally detest the idea of cutting out this form (or for that matter any form or any part of a reference book) as it will weaken the manual in time and detract from its usefulness. Surely a simple return mail card would have been better. In this country, Warranty is granted by proof of purchase, so there is no need to destroy the manual.

Unlike the more expensive professional data-bases where the disk is accessed for each file and altered accordingly, DBCALC pulls in the entire file and maintains it in memory. This is my third gripe. This is like the batch run data entry system in the early data bases, where all that day's entries are updated after the users go home. These store the work file is in memory. Hours of input can be lost with one simple mistake or malfunction. So one must be forever making back-ups to ensure the integrity of the data-base. Personally, <sup>I</sup> prefer the virtual on-line data base where the files are updated immediately the return key is pressed and one can use the available memory for other wonderful real-time activities. But on-line data bases are slow in sorting and seem to take forever in doing a sort.

DATA SORTS are a fundamental pre-requisite of a good data-base. Simply, there are two basic types of sort, such as the telephone book (alphabetical left to right) or like the lottery results (lowest to highest). What-ever the method used, the sort must be accurate and fast. The sort in DBCALC is so fast and unbelievable to behold, <sup>I</sup> thought that there could have been a bit of trickery to it, such as using page flipping, so <sup>I</sup> checked out all of the disk files and could only concur that the program does a lightning speed bubble sort.

Sorting is by character, left to right unless you tell the computer that the field being sorted is a field of numbers or values. Suppose <sup>I</sup> needed to sort out a table of values from lowest to highest. If <sup>I</sup> just called on a sort and not on values, this is what would happen.

Consider these numbers:

 $-9$ ,  $-1000$ ,  $-12$ ,  $-60$ ,  $12$ ,  $9$ ,  $-11$ ,  $1000$ ,  $-1$ 

the sort would appear as:

 $-9, -60, -1, -1000, -11, -12, 1000, 12, 9$ 

This is not lowest to highest, rather left to right, an alphabet sort of a numeric field. If the sort routine is told to sort by values, well that is a different story, resulting in:-

 $-1000, -60, -12, -11, -9, -1, 9, 12, 1000$ 

SELECTIVITY. This is being able to narrow down a sort to one file, by looking for various criterion. A direct approach could be to specify just one name or part number, and have that exclusive record pulled onto the screen. When you have a few hundred entries, this becomes difficult, as one must remember exactly the format and typing case (UPPER and lower) of the original entry. Far better is to select several rough criterion through what many call "wild cards". <sup>I</sup> like the use of "WILDCARDS" especially when one can't remember the correct spelling or the address. Only the better data bases use wild cards, so all those entries starting with a certain initials, or group of letters or numbers can be extracted. Say for instance you were not sure of the spelling, but the lady concerned lives at NO 10 Downning<br>Street, or close to that spelling, and the name could be Fatcher or or close to that spelling, and the name could be Fatcher or Phacher or Thatcher or ...... One can search for all addresses with the number 10, and use elimination to find the right one. Better still is the ability to define first and last letters in one field and selectively narrow the view by other fields, age greater than 50, Address #10. DBCALC has both forms of wild card selective operation through FOUR seperate wild card selections to narrow down the selection to one of a few, or one of one.

But the best is yet to come. <sup>I</sup> bet you have received at one time a computer form letter in the mail from readers disgust or similar. Want to do it to you friends? You must have seen the type of letter;

"JACK SMITH of No 10 HURLSTONE ROAD has been selected by the computer, and as you realize JACK, both you and your wife BETTY are eligible for the grand prize. Won't this be great at No.10 Hu.... Just buy a swimming pool from us and all the residents of HURLSTONE ROAD will ..."

Yes it does this tooooo, by merging a data file to a standard text file, so all the relatives can get the same personal letter or<br>cheque at christmas time. Same old stuff, but each one uniquely time. Same old stuff, but each one uniquely addressed and personalized.

Calculations and analysis can be completed by creating models, just like programming in basic, creating what is a MACRO. It is absolute simplicity to define a field and then extrapolate with both straight forward mathematics to fairly complex trig functions, such as sin,cos, a-tan; and even if you that inclined, hyperbolic functions, and even PI.

Such models can be used for all manner of things from<br>d-sheets (like Compute!'s speed-calc) to small buisness Spread-sheets (like Compute!'s speed-calc) to small buisness functions and even running the family car, determining fuel consumption/economy over the last 12 months and then predict what you will need to budget for in the next 12 months, etc.

Perhaps missing is a graph-it function, where the net results can be displayed in a graphics window, with X , Y and Z co-ordinates. Not to worry, DBCALC work files are pure text, and so it is possible to carry out the analysis in DBCALC, save the results, and then call up a seperate graph and pie chart program to do all the pretty things, to see at a glance the bottom line and the shape of things to come.

Depending on the application you have and the level of mathematical accuracy required, DBCALC could be a viable contender and should be looked at as a moderately priced data base at around a price of \$149.95. It is well written and has the ability to handle some very cumbersome applications which it does well. It is not as good as "VIP professional", but that is the top of the range. Immediate competition is Zoomracks, H&D Base, DB Man, and VIP Lite.

In my test drive of the program, <sup>I</sup> attempted many "user-silly-mistakes" and it stayed up. Top marks there.

### The bottom lines:

Out of 10, <sup>I</sup> would put it in the range from 8.0 to 9.0, where <sup>I</sup> deducted points for the initial boot up procedures; the batch updating; the lack of graphical representations; and the warranty registration card. <sup>I</sup> gave marks for the Sort routine; the Selectivity; The easy of mastering; the drop down menu organization, the protection.

Apart from that it serves my applications better than expected. <sup>I</sup> believe it is worth it for my intended uses, (astronomy, home

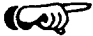

finances, the car!).

Still, at the \$150 mark, <sup>I</sup> would have expected a large robust manual, with the present 24 pages being chapter 1 "HOW TO FLY DBCALC QUICKLY", a user's reference.

> Larry O'Keeffe Vice President and Sysop

☆☆  $A.C.E$  $\overline{2}$ Y-AXIS X-AXIS  $-2$ **"ORKLIFT**

**by Stan Ockers Reprinted from Eugene ACE Educational Disk #10**

Forklift is an educational game by Stan Ockers that will be one of the many programs appearing on our own educational disks to be released soon.

The object of the game is move words from the left of the screen to the right using a forklift. The problem is that the words must rhyme and be the only ones left on the right hand side pallet. Move the joystick up and down to change the forklift's height and left or right to move under a word. Push up to pick up, or down to drop. Keep doing this until all the words that rhyme are on the right.

**NF FTDST NNW** 12 REM # **FORKLIFT** 茸 13 REN # by Stan Ockers Ħ 14 REM # Published by Atari Computer# 15 REM # Enthusiasts (N.S.H.) 16 DFM # OCTOBER 1986 17 REM # Reprinted from Eugene ACE # 5UB 3500 18 REM # Educational Disk #10 19 REN MINIMUMMUMMUMMUMMUMMUMMUMMUMMUMMUMMUM [TE S60 IF DIR=RT THEN GOSUB 1500 **02 100 GRAPHICS 18:POSITION 7,5:? #6;" CD 570 RETURN** FORM.in: POSITION 5,8:? #6; "INITIALIZ 598 REM ING":POSITION 3.10 图 110 ? #6;"takes 23 seconds":GOSUB 4 囧 600 IF STK=UP THEN GOSUB 1650 000:POKE 559,0:GOSUB 3000 198 REM 199 REM \*\*\* STARTING POSITIONS \*\*\* TH 200 GOSUB 2000:TOPL=C4:YL=TOPL\*C8:X 898 REM L=C0:5IZL=14:G05UB 920 -../\$:YR=16:XR=33:5IZR=C8:GO5UB 930:YR= \*C4+05ET 80:605UB 930:POKE 712.66 EN 220 TOPR=18:TOPC=18:SIZR=C0:SIZC=C0 +R05ET:POKE 53249, X\*C4+WOSET ET=58:B05ET=C6:R05ET=74:W05ET=89 **33 230 CKFLG=C0:FRKC\$=FRKL\$:BODYC\$=BOD N3 910 IF LDED=C0 THEN RETURN** YL\$:RACKC\$=RACKL\$:605UB 900 298 REM 299 REM \*\*\* NAIN LOOP \*\*\* **EN 300 STK=STICK(CO) 00 302 SOUND C1, C0, C0, C0** 30,550,600 Ш 390 GOTO 300 **398 REM** 399 REM \*\*\* AREA #1 - LEFT EDGE \*\*\* **ME 400 IF STK=UP THEN GOSUB 1050 HE 410 IF (STK=DN) THEN GOSUB 1100** 420 IF STK=RT THEN AREA=C2:50UND C2 998 REN ..d.12.10:DIR=RT **ET 430 RETURN 448 REM** 449 REM \*\*\* AREA #2 LEFT PILE \*\*\* **QG 450 IF DIR=LT THEN GOSUB 1200 M3 460 IF DIRERT THEN GOSUB 1250 MO 470 RETURN 498 REM** 499 REM \*\*\* AREA #3 CENTER \*\*\* **EEE 500 IF STK=UP THEN GOSUB 1300 HIS 502 IF STK=DN THEN GOSUB 1350 OO 504 IF STK=LT THEN AREA=C2:DIR=LT EX 506 IF STK=RT THEN AREA=C4:DIR=RT EED** 508 RETURN **518 REM** 519 REM \*\*\* AREA #4 CENTER \*\*\* **BB** 520 IF DIR=LT THEN GOSUB 1400 **SEE 522 IF DIRERT THEN GOSUB 1450 TE 524 RETURN** 529 REN \*\*\* AREA #5 RIGHT CENTER \*\*\*

**ED 10 DIM PMS(1):REM \*\*\* ENTER THIS LI WE 530 IF STK=UP THEN GOSUB 1300 WE 532 IF STK=DN THEN GOSUB 1350** FUN 534 IF STK=LT THEN AREA=C4:DIR=LT **EE 536 IF STK=RT THEN AREA=C6:DIR=RT THE 538 RETURN 548 REM** # 549 REM \*\*\* AREA #6 RIGHT PILE \*\*\* # 20 555 IF DIR=LT THEN GOSUB 1550 599 REM \*\*\* AREA #7 - RIGHT EDGE \*\*\* **THE 610 IF STK=DN THEN GOSUB 1780 TT 628 IF STK=LT THEN AREA=C6:DIR=LT NU 630 RETURN** 899 REM \*\*\* MOVE FORKS & WORDS \*\*\* ` 210 RP\$(C1)=" ":RP\$(98)=" ":RP\$(C2) <mark>{t</mark>d 900 PM\${FRK+523)=FRKC\$:POKE 53250,X 1199 REM <del>XXX</del> MOVE LEFT AREA #2 <del>XXX</del>  $c_{7}$ FO 915 A=USR(AADR, X, Y, CADR, SIZC\*C7, C7) CO, CO, CO: RETURN **:RETURN 918 REM** 919 REM \*\*\* REPLACE LEFT PILE \*\*\* **EX 920 IF SIZL=CO THEN RETURN C7):RETURN 928 RFM** 929 REM \*\*\* REPLACE RIGHT PILE \*\*\* **BB 930 IF SIZR=CO THEN RETURN C7):RETURN 999 REM \*\*\* LOAD FORK LEFT PILE \*\*\* GI 1800 TEMP\$=LP\$:IF (FRK/C8<TOPL+C2) 1299 REM \*\*\* GO UP CENTER \*\*\*** THEN RETURN **BB** 1905 IF SIZL=CO THEN RETURN BZ 1010 LDED=C1:C\$(C8)=LP\$:5IZC=FRK/C8 BB 1305 IF FRK<=32 THEN RETURN -TOPL+C2:5IZL=18-FRK/C8:TOPC=TOPL-C1 CO THEN LPS=TEMPS((FRK/C8-TOPL)#C7+C1) N **THE 1030 TOPL=FRK/C8:YL=TOPL\*C8:POKE 71 1348 REM \*\*\* GO DONN CENTER \*\*\*** 2,70:PITCH=50:605UB 1800:RETURN **1948 REM** 1849 REM \*\*\* MOVE UP LEFT SIDE \*\*\* THEN GOSUB 1000 **ET 1060 IF (FRK/C8-5IZC) <= C0 THEN RETU 1398 REM DM** 1:FRK=FRK-C1:GO5UB 900:GO5UB 920:IF FR AREA=C3:50UND C2,C0,C0,C0:RETURN K>128 THEN GOSUB 1900 **ED 1080 NEXT J:TOPC=TOPC-C2** 

**ETI 1090 RETURN** 1098 REM 1099 REM \*\*\* MOVE DOWN LEFT SIDE \*\*\* **BB 1100 SOUND C1,130,12,C8:IF LDED=C0** THEN RETURN **EV 1110 IF (FRK/C8=TOPL) THEN GOSUB 11 50: DETHON** # 88 550 IF SIZR=C6 AND CKFLG=C0 THEN G0 88 1120 Y=TOPC\*C8:FOR J=C1 TO 16:Y=Y+C 1:FRK=FRK+C1:G05UB 900:G05UB 920:IF FR K>128 THEN GOSUB 1900 **RB 1130 NEXT J:TOPC=TOPC+C2:RETURN 1148 DFM** 1149 REM NNN UNLOAD LEFT SIDE NNN **HB 1150 IF LDED=CO THEN RETURN** 图 1160 TEMP\$=C\$(C8):IF FRK/C8<18 THEN TENP\$(SIZC\*C7-13)=LP\$ UU 1170 LPS=TENPS:SIZL=SIZL+5IZC-C2:TO PL=TOPC+C1:YL=TOPL\*C8:LDED=C0:POKE 712 .66:PITCH=150:605UB 1800:RETURN 1198 REM **20 1200 SOUND C2,90,12,C6:IF FRK/C8>TO** UE 982 PMS(803)=RACKCS:POKE 53251, X\*C4 PL AND LDED=C1 THEN DIR=RT:GO5UB 1850: **RETURN** :FRK=96:LDED=C0:AREA=C2:DIR=RT:K=C0:O5 Ha 905 A=U5R(AADR,X+BOSET,120,BADR,35, Ha 1205 IF FRK>144 THEM DIR=RT:GO5UB 1 850:RETURN FER 1210 IF N=CO THEN AREA=C1:50UND C2. **EE 1220 X=X-C1:605UB 900:IF FRK=144 TH EN GOSUB 1900 HR 1230 IF LDED=C1 THEN GOSUB 920 EX 1240 RETURN** 1249 REM \*\*\* MOVE RIGHT AREA #2 \*\*\* EE 1250 SOUND C2, 90, 12, C6: IF X=C7 THEN AREA=C3: SOUND C2, C0, C0, C0: RETURN EE 1260 X=X+C1:G05UB 900 WI 940 A=U5R(AADR, XR, YR, RPADR, SIZR\*C7, WI 1270 IF LDED=C1 THEN GOSUB 920:IF F RK=144 THEN GOSUB 1900 **BU 1280 RETURN 1298 REM** TH 1300 SOUND C1, 120, 12, C8: IF (FRK/C8-SIZC)<= CO AND LDED=C1 THEN RETURN **IN 1310 FOR J=C1 TO 16:Y=Y-C1:FRK=FRK-**FM 1020 P=5IZC\*C7-C7:C\$(P)=B\$:IF 5IZL> C1:GO5UB 900:NEXT J:TOPC=TOPC-C2:RETUR EN 1350 SOUND C1,130,12,C8:IF (FRK=160 **) THEN RETURN** ED 1360 FOR J=C1 TO 16:Y=Y+C1:FRK=FRK+ 图2 1850 50UND C1,120,12,C8:IF LDED=C0 C1:G05UB 900:NEXT J:TOPC=TOPC+C2:RETUR 1399 REM \*\*\* GO LEFT CENTER \*\*\* WR 1070 Y=TOPC\*C8:FOR J=C1 TO 16:Y=Y−C № 1400 SOUND C2,90,12,C6:IF X=C6 THEN **GET 1403 IF R=23 THEN BODYC\$=BLNK\$:GO5U B** 900

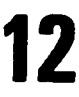

**20 1680 NEXT J:T0PC=T0PC-C2 (XI 140S IF X=17 THEN 05ET=58:B05ET=C6: <sup>1699</sup> REH \*\*\* HOVE DOWN RIGHT SIDE \*\*\* BE 1407 IF X=10 THEN B0DYCS=B0DYL\$:H05 EQ 1720 Y=T0PC\*C8:F0R J=C1 TO 16:Y=Y+C EQ 1450 SOUND C2,90,12,C6:IF X>25 THEN QE 2180 DATA BID,LID,HID,DID,RID K>128 THEN G05UB 1900 EE 1453 IF X=10 THEN BODYC\$=BLNK\$:GOSU 1748 REH GE 1454 IF X=ll THEN W05ET="44:R05ET=6 E3 1750 IF LDED=C0 THEN RETURN EE 1455 IF X=15 THEN 05ET=49:B05ET=-6: □3 1770 RP\$=TEHP\$:5IZR=SIZR+5IZC-C2:T0 EQ 1457 IF X=28 THEN BODYCS=BODYRS:HOS CADR=ADR(C\$):TADR=ADR(TEHPS):FADR=ADR(** M) 1500 SOUND C2,90,12,C6:IF FRK/C8〉TO M) 1800 FOR J=12 TO C1 STEP -C1:SOUND K(106)-40:POKE 54279,PM:POKE 53258,C1∶ PR AND LDED=C1 THEN DIR=LT:605UB 1850: C0,PITCH,10,J:NEXT J:SOUND C0,C0,C0,C0,C0 POKE 706,166:POKE 53277,C3 **1848 REH EE 1505 IF FRK>144 THEN DIR=LT:RETURN <sup>1849</sup> REH \*\*\* CRASH \*\*\* EE] 1510 IF X=33 THEN AREA=C7:SOUND C2, C1,200,C8,J:NEXT JiSOUND C1,C0,C0,C0:R CD 1520 X=X+C1:GO5UB 900:IF FRK=144 TH I:POKE VUTP+C5,C4SPOKE VVTP+C6,C0:POKE 1998 REH IE 1550 SOUND C2,90,12,C6:IF X<26 THEN <sup>1999</sup> REH \*\*\* 5ET UP HORDS \*\*\* AREA=C5:CKFLG=CO:SOUND C2,CO,CO,C0:RE ":LPS(15)=LP\$:RESTORE 2100:PICK=INT(R 00 1560 X=X"C1:GOSUB 900:IF FRK=144 TH )=CHR\$(CO):FRKRS(20)=CHR\$(C0) EE 2828 LINE=INT(RND(CO)\*C9)+C1 <sup>1599</sup> REH \*\*\* LOAD H0RD5 RIGHT PILE \*\*\* T L 03 1610 LDED=C1:C\$(C8)=RP\$:SIZC=FRK/C8 PS(Q,0+C2) THEN 2020 CE 1620 P=5IZC\*C7-C7:CS(P)=B\$:IF 5IZR> IQ 2026 NEXT <sup>Q</sup> CO THEN RP\$=TEHPS((FRK/C8-TOPR)\*C7+C1) RE** 1630 TOPR=FRK/C8:YR=TOPR\*C8:POKE 71 RD 2030 IF LINE=PICK THEN CNT=CNT+C1:I RD 3140 POKE (704),42:POKE 53248,110:P **IE 2044 IF J=87 AND CNT=C2 THEN 2020 ED 1650 SOUND Cl,120,12,C8:IF LDED=C0** EM 1660 IF (FRK/C8−SIZC)<=C0 THEN RETU M3 2070 ? CHR\$(125):POKE 656,C0:POKE 6 HR\$(C3):RACKR\$(C2)=CHR\$(C2):RACKR\$(150 **559,62 03 1670 Y=T0PC\*C8:F0R J=C1 TO 16:Y=YC GE 2090 RETURN 1:FRK=FRK-C1:GOSUB 900:GOSUB 930:IF FR ffi 1404 IF X=21 THEN WO5ET--40 FRKC\$=FRKL\$:RACKCS=RACKLS:R0SET=66 SB 14R6 IF X=14 THEN R05ET=74 ET=89 1410 X=X-C1:GOSUB 900:RETURN 1448 REH <sup>1449</sup> REH \*\*\* GO RIGHT CENTER \*\*\* AREA=C5:SOUND C2,CO,CO,C0:RETURN <sup>B</sup> 900 4 FRKC\$=FRKRS:RACKCS=RACKRS EQ 1456 IF X=17 THEN R05ET=42 ET=26 Hi 1460 X=X+C1:GOSUB 900:RETURN 1498 REH <sup>1499</sup> REH \*\*\* HOME RIGHT AREA tt6 \*\*\* RETURN CO,CO,CO:RETURN EN GOSUB 1900 ED 1530 IF LDED=C1 THEN GOSUB 930 QQ 1540 RETURN 1548 REH <sup>1549</sup> REH \*\*» HOVE LEFT AREA Jt6 \*\*\* TURN EN GOSUB 1900 EQ 1570 IF LDED=C1 THEN GOSUB 930 Qi] 1580 RETURN fiQ 1600 TEHP\$=RP\$:IF (FRK/C8(T0PR+C2) THEN RETURN ffi 1605 IF SIZR=C0 THEN RETURN -T0PR+C2:SIZR=18~FRK/C8:TOPC=TOPR-C1 2,70:PITCH-50:G05UB 1808:RETURN 1648 REN <sup>1649</sup> REN \*\*\* MOUE UP RIGHT SIDE \*\*\* THEN G05UB 1600 RN**

**K>128 THEN GOSUB 1900 EB 1690 RETURN 1698 REN QQ 1700 SOUND C1,130,12,C8:IF LDED=CO THEN RETURN QB 1710 IF (FRK/C8-T0PR) THEN GOSUB 17 EG 2160 DATA HAD,SAD,LAD,BAD,HAD 50:RETURN 1:FRK=FRK+C1:GOSUB 900:GOSUB 930:IF FR H! 2190 DATA CAP,LAP,5AP,NAP,ZAP 03 1730 NEXT J:T0PC=T0PC+C2:RETURN <sup>1749</sup> REH \*\*\* UNLOAD RIGHT SIDE \*\*\* 02 1760 TEHP\$=C\$(C8):IF FRK/C8<18 THEN HP\$ (98), H\$ (C7), BS (C7) , F\$ (C9) TEHPS CSIZC\*C7-13)=RPS PR-T0PC+C1!YR=T0PR\*C8:LDED=C0:POKE <sup>712</sup> FS):CS(1)=" ":c\$(112)z" ":CS(2)=CS ,66:PITCH=150:GOSUB 1800:RETURN 1798 REH <sup>1799</sup> REH \*\*\* DING \*»\* :RETURN ETURN 1898 REH <sup>1899</sup> REH \*\*» PRINT THE DOCKS \*\*\* A=USR(AADR,34,145,DADR,12,C6):RETURN ND(C0)\*C9)+C1 2Q 2018 FOR J=C1 TO PICK:READ HTCH\$:NE CH\$(C2),HD\$(C3> XT J:CNT=C8:F0R J=C3 TO 87 STEP 14 HD 2021 IF RND(C0)<0.33 THEN LINE=PICK 11 (C0)\*C5)+Cl:F0R L=C1 TO K:READ HDSiNEX F CNT>C3 THEN 2020 OS 2040 IF J=31 AND CNT=C0 THEN 2020 GB 2042 IF J-59 AND CNT=C1 THEN 2020 [33 2060 LP\$(J,J+C2)=M>\$:NEXT J 57,22:? "get 3 \_";HTCH\$;" words":POKE ............. ...**

**13**

**CQ 1850 FOR J=15 TO Cl STEP -Cl:SOUND EH 3070 POKE UVTP+C2,L0:P0KE UUTP+C3,H EE 1900 A=USR(AADR,C0,145,DADR,12,C6): [33 3080 DIH FRKL\$(20) ,FRKR\$(20) ,FRKC\$( IE <sup>2000</sup> LP\$=" ■■■ ":LPS(9B)=" 55):FRKRS(J)=CHRS(255):NEXT J:FRKLS(20 <sup>133</sup> 2022 RESTORE 2100+10\*LINE:K=INT(RND QE 3120 DIH B0DYR\$(35),B0DYC\$(35):BODY R\$=" <sup>I</sup> <sup>I</sup>Ui** *■■ W* **IQ 2024 FOR Q=C3 TO J STEP 14:IF HD\$=L GQ 2100 DATA AN,ED,AT,OT,UN,AD,AG,ID,A P EQ 2110 DATA CAN,PAN, RAN, FAN,MN [1E 2120 DATA BED,FED, LED,RED,HED 33 2130 DATA BAT,CAT,SAT,FAT,RAT CE 2140 DATA HOT,POT,NOT,LOT,ROT Q3 2150 DATA BUN,GUN,FUN,RUN,SUN 03 2170 DATA BAG,5AG,TAG,RAG,NAG 2998 REH <sup>2999</sup> REH \*\*\* INITIALIZE \*\*\* G33 3000 C0=0:C1=1:C2=2:C3=3:C4=4:C5=5: C6=6:C7=7:C8=8:C9=9 QB 3010 DIN LPS(98),RPS(98),CS(112),TE Q3 3020 LPADR=ADR(LPS):RPADR=ADR(RPS): CS SU 3030 UP=14:DN=13:LT=11:RT=C7 EQ 3050 GRAPHICS C8:P0KE 559,CO:PH=PEE 03 3060 VUTP=PEEK(134)\*PEEK(135)\*256:S TARP=ADR(PHS):0FF5=PH\*256+1824-5TARP:<sup>H</sup> I-INT(0FF5/256):LO-OFF5-HI»256 UVTP\*C7,C4 [QI 3075 PH\$(C1)=CHR\$(C0) :PH\$(1024)=CHR S(C0) :PH\$(C2)=PH\$ 20):FOR J-C2 TO 16:FRKLS(J)=CHR\$(C1):F RKRS(J)=CHRS(128):NEXT J GH 3090 FOR J=17 TO 19:FRKLS(J)=CHR\$(2 S3 3100 POKE 710,32:P0KE 623,Cl:DIk GE 3110 DIH B0DYL\$(35),BLNK\$(35):BODYL \$=" <sup>I</sup> M ■■ ":BADR=ADR(BODYC\$) GEJ <sup>3130</sup> .................................. ":BL NK\$(C2)=BLNK\$:F0R J=34 TO 194:PH\$(J,J) =CHR\$(255):NEXT <sup>J</sup> OKE 53256,C3 E0 3150 DIH RACKL\$(160),RACKR\$(160),RA CKC\$(160):RACKLS(Cl)=CHR\$(192):RACKL5( C2)=CHR\$(64):RACKLS(150)=" " QE 3160 RACKLS(C3)=RACKL\$:RACKR\$(Cl)=C 33 3170 RESTORE 3180:FOR J=150 TO 160: READ A:RACKLS(J,J)=CHR\$(A):NEXT J**

81, 207, 133, 207, 165, 206, 24, 101, 203, 133, 图 3172 RE5TORE 3182:FOR J=150 TO 160: 550 READ A:RACKR\$(J,J)=CHR\$(A):NEXT J **EL 3520 RETURN** 206, 141, 133, 6, 165, 207, 105, 0, 133 @ 3180 DATA 8,28,62,54,99,99,99,54,62 @ 3550 FOR K=C0 TO C9:POKE 656,C0:POK W 4040 DATA 207,141,134,6,104,133,213 E 657,22:? " great job!!! ":PITCH= ,104,133,212,104,104,141,129,6,206,129  $, 28, 8$ [182 DATA 16, 56, 124, 108, 198, 198, 198 100-C5\*K: GOSUB 1800 ,6,104,104,141,131,6 , 108, 124, 56, 16 ET 3560 POKE 656, C0: POKE 657, 22:? " 20 4050 DATA 169, 0, 141, 132, 6, 141, 130, 6 CD 3190 POKE 707, C4 ":FOR L=C0 TO 10:NEXT L ,169,0,141,128,6,172,130,6,177,212,16, 5, 206, 128, 6, 41, 127, 201, 32 **GE 3200 RESTORE 3210:FOR J=444 TO 450: :NEXT K** READ A:PM\$(J,J)=CHR\$(A):NEXT J:POKE 70 FI 3580 POKE 559,C0:BODYC\$=BLNK\$:A=USR FI 4060 DATA 176,5,24,105,64,16,7,201, (AADR, X+BOSET, 128, BADR, 35, C7): PMS (FRK+ 96, 176, 3, 56, 233, 32, 133, 204, 169, 0, 133, 2 5,04  $\frac{177}{112}$  3218 DATA 8, 28, 52, 52, 52, 28, 8 523.FRK+542)=PM\$(FRK+443,FRK+562) 85, 133, 298, 6, 204, 38 **ET 3220 DIM DOCKS(12):DOCKS="WWWW||| TT 3598 POP :GOTO 200**  $III 4070$  DATA 205, 6, 204, 38, 205, 6, 204, 38 , 205, 165, 205, 24, 109, 244, 2, 133, 205, 164, || || || : DADR=ADR (DOCK\$) : GOSUB 1900 || 3998 REM **ED 3230 A=PEEK(560)+256\*PEEK(561)** 3999 REM NHH GR. 8 ROUTINE NHH 208, 177, 204, 77, 128, 6, 172 **93 3240 IF PEEK(A)<>66 THEN A=A+C1:G0T [10 4000 DIM A\$(257):RESTORE 4010:FOR J [11] 4075 DATA 132,6,145,206** =1 TO 257:READ A:A\$(J,J)=CHR\$(A):NEXT [J] 4888 DATA 238,208,165,208,201,8,240  $0.3240$ , 15, 165, 206, 24, 105, 40, 133, 206, 144, 227, **MM 3250 POKE A, 70: POKE A+C3, C6: POKE A+ J: AADR=ADR(A\$): RETURN** C4, C6: POKE A+C5, C6 **TE 4818 DATA 216, 184, 184, 184, 133, 283, 1 238, 287, 288, 223** 04,104,133,204,169,0,133,205,6,204,38, M3 4090 DATA 144,160,238,132,6,238,130 **BB 3300 RETURN** 7498 REN 205, 6, 204, 38, 205, 6, 204, 38 ,6,206,129,6,48,43,173,132,6,205,131,6 Mi 4020 DATA 205,165,204,24,101,88,133 ,208,22,169,0,141,132,6,24,173,133,6 **39 REM \*\*\* CHECK FOR DONE \*\*\*** ,206,165,205,101,89,133,207,6,204,38,2 30 4100 DATA 105,64,141,133,6,173,134, **RE 3500 CNT=CO:CKFLG=C1:PITCH=40** MM 3510 IF RP\$(C4,C5)=MTCH\$ AND RP\$(18 05,6,204,38,205,165,204,24  $6,105,1,141,134,6,173,133,6,133,206,17$ ,19)=MTCH\$ AND RP\$(32,33)=MTCH\$ THEN 3 WA 4030 DATA 101,206,133,206,165,205,1 3,134,6,133,207,24,144,200,96

\*\*\*

ANSWERS: POPULAR GAMES AUG86

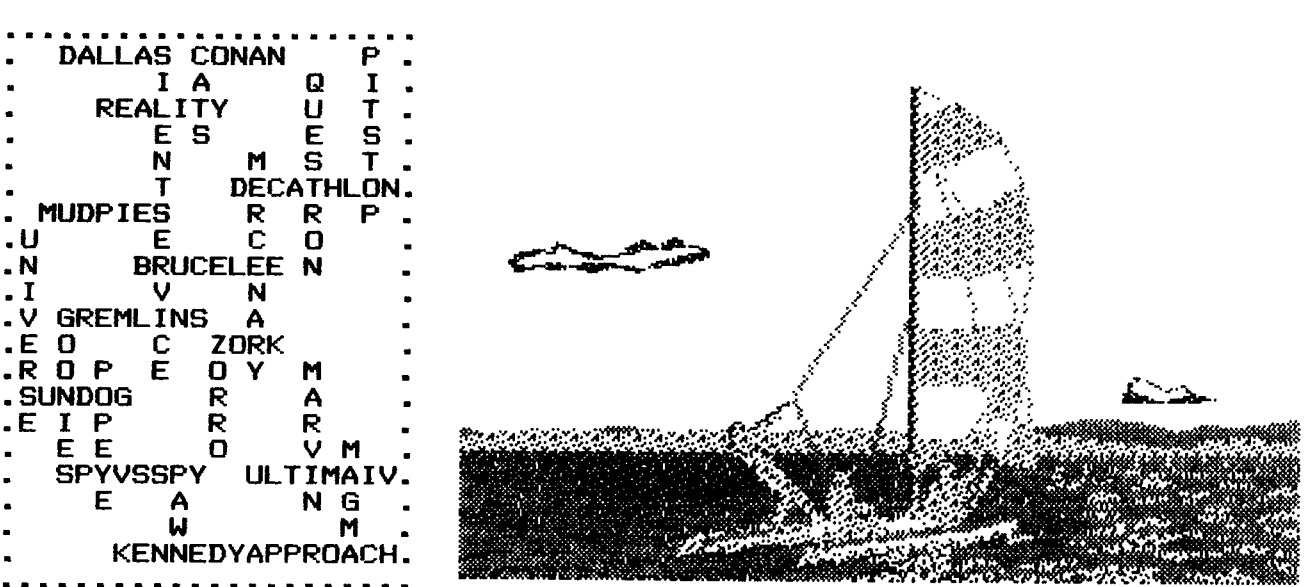

# tWDRIAL NCM

### by Elaine Hopper

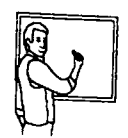

*Well at last I* did succeed a program now complete indeed *Much of time and* trust to *luck maybe I'll make me a buck*

*Then as* through *the air <sup>I</sup> sail* daughter comes in with the mail Inside Info here at last *I'll send them my* effort fast

Then as reading on <sup>I</sup> go one tale here is of woe Tells of *memory there to save paths of efficiency then to pave*

*Then all my work to make it plain so others then can work the game Sacrifice of fastest place I feel that I am in disgrace*

*Then my choice of how to get Speed,* Difficulty, and *Help yet IF and THEN are problem two at least in Larry O'Keeffe's view*

*And problem number three he says is the GOTO I use these days But what to use and not come back maybe learning is what I lack*

*Forget the* dreadful *INPUT now brings TRAPS, more GOTO's and wow Worst of all are constant* prints has *he seen and he's giving hints*

*On variables I've laid my base as few as possible in his place Glad <sup>I</sup> am that I'm in mine for word games they are divine*

*So with old favourites out the door I sure hope he gives us more How to input words and phrases this idea - it quite amazes*

\*\*\*

# **EEFIICIIENT PR06R/MMIING**

### PART II

### by Robert (Larry) Lanigan-O'Keeffe

The thoughts expressed in part 1 of this article are common to many programmers who look back after mastering other languages Pascal/Action/C/ etc, to review or examine a BASIC program. Often they see utter dis-organization, linear thinking, bad program design, and inefficient memory usage, despite the fact that the program has amazing concepts, fascinating tricks and has taken someone many hours to perfect.

The concepts which one picks up in the higher languages is to procedurize the structure, using less numbers but more variables, very few "IF" commands, or delay "FOR LOOPS", (loops which often stop very lew in commands, or delay for hoors, (loops which often stop<br>all motion while active). One immediately sees tremendous use of "GOSUB" commands (virtually everything is <sup>a</sup> sub-routine). And why use an "IF" when conditional mathematics do the job faster and with more control.

So what are "conditional mathematics"?

The typical conditional statement occurs in the dreaded "IF"<br>command "IF (X=Y) THEN GOSUB" or "IF (X>Y) THEN GOSUB". Depending "IF  $(X=Y)$  THEN GOSUB" or "IF  $(X>Y)$  THEN GOSUB". Depending on how the condition in the brackets is viewed, whether true or false points the program in a different direction responding according to<br>your logical needs. This is caused by the fact that a "true" logical needs. This is caused by the fact that a "true" conditions return a value of "1" and so here, the GOSUB is used: the "false" condition returns the value "0", so the GOSUB would not be called into play. In mathematics the same applies, as illustrated by the following:-

1. X=X+l\*(Y>10) if Y>10 then the statement is true, and equals the value of <sup>X</sup> plus "1" if Y<=10 then it is false and <sup>X</sup> remains unchanged.

SOLUTIONS if  $Y=11$ ,  $X=7$ , then the new value of X is 8. if Y=9, X=7, <sup>X</sup> is unchanged.

2.  $X=X*(Y>10)$ SOLUTIONS  $X=X$  or  $X=0$ 

3.  $X=(X>10)+2*(X<10)$ SOLUTIONS  $X=1$  or  $X=2$  or  $X=X$  if  $X=10$ 

4.  $X = (NOT X)$ SOLUTIONS IF  $X=1$  then  $X=0$ IF  $X=0$  then  $X=1$ 

There are many such conditional operations in mathematics and if used in moderation can greatly increase the the operating speed of the program, using the memory more efficiently for more elaborate programs. Why bog a program down with IFs and Horrid Code?

The logic of conditional mathematics lends itself to that

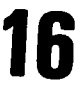

infrequently used command "ON (condition) GOSUB". It is here that the programming becomes very effective. The beauty of the "ON-GOSUB" is that many Gosubs can be activated from the one command, and in the one line. For instance, lets assume that you have created a menu, called from disk or memory. It is alphabetical, with options "A" to<br>"J". Each option must run a different application, so we make each Each option must run a different application, so we make each application a sub-routine. In the computer's architecture, there is an algorithm which identifies each character or letter. Letters A to J are represented as values. The Standard ASCII code gives these as 65 to 75. So the the best method of determining the value is to use the "GET" command from the keyboard. This can be trimmed by simple mathematical manipulation to give a response in that range or request another input. Now using an "ON-GOSUB" the program will divert to the respective GOSUB, dependent on the value of the key.

```
10 CLOSE #1:OPEN #1,4, O, *'K: "
   20 PRINT " MENU a., b.. c.. d.. e.. f.. g.. h.. i.. J-. "
   30 ? "A—>J ?";:GET #1,A:POKE 20,0:POKE 19,0
   35 ON (A<65) +(A>75) GOTO 30
   40 ON (A—64) GOSUB 50, 60, 70, 80, 90, 100, 110, 120, 130,
   140 :GOTO 20
   50 ?"50 clocks ="; PEEK(19), PEEK(20):RETURN
           60 ?"60 clocks = "; PEEK(19), PEEK(20):RETURN
   70 ?"70 clocks ="; PEEK(19), PEEK(20):RETURN
     et cetera et cetera
Do the same for lines 80 to 140 in steps of ten.
     One Short way or typing RETURN is "RET." OR USE THE SCREEN
```
EDITOR TO re-enter the same line, with different numbers. List the program to make sure it is all there, and RUN it. Stop the program and determine free memory using

? FRE(O)

Now delete lines 35 and 40. Check free memory. You can write the program now using IF statements. You have from lines 31 to 49 to fit in all your IF commands. Again check free memory. I believe you will<br>agree that the "IF" logic consumes heaps of memory, and then the logic consumes heaps of memory, and then the reaction time of the system itself differs greatly from the input-reaction of the first IF to the last IF (ten commands later on) .

There is not much missing from the above example, but other things may cloud the issue. Basically if A has a value of 67, the letter "C", then A-64 gives a value of 3, the gosub now put into action is that which occurs at line 70 as the third routine is activated, which then prints the number 70, then the internal clock times to reach that gosub. The two GOTO commands are needed to request a new number in the range in line 30, and then in line 40 to return the user to the original menu after returning from the gosub.

My favourite pet hate is the rem-ark statement... a waste of good memory, but there are ways of writing the program with rems and not corrupting the active area, the lowest memory locations. The best way is to define the user lines, say, from 0 to 999. then all the remarks, line for line starting at line 1000... To list the programme in ATARI basic showing both lines together is a simple "FOR LOOP":-

**900 X=1.01:F0R 1=0 TO 999: LIST I:LIST 1+1000:X=XAX:X=SQR(X): NEXT <sup>I</sup>**

The reading delay is caused by floating point mathematics. AGAIN all motion stops if this is used. Still, for every line we can read the rem.. Save the total program with the file name VER1LAZ, and it will be 75 sectors. List the program to disk or tape, and you can edit out the rems in one hit by simply:-

**LIST "DiLAZRGUNR",0,899 or LIST "C:",0,899**

The listed file is inclusive lines 0 to 899. Now NEW the program, then ENTER it back in. All the variables will be clean, rubbish stripped out. Now Re-save the program to your game disk or tape as a Load and run file and will be about 45 sectors. Only if you have the need to read the remarks, will it be necessary to load in your fully saved version. REMS only assist in following the program and are slow downers in any program, whether at the beginning or end. They are horrid to find in the program when tagged onto the ends of lines, and serve to slow it down.

Enough on basics, lets get down to the nitty gritty. Some years ago, the reputable magazine "COMPUTE!" published a fast action game called "Laser Gunner" (NOV.1982). Many of us novices typed it in and almost gave up computing. No it wasn't that bad, but it wasn't that good. It was the typical BASIC game where all action stopped while missiles were blasting your protective wall to pieces. Sure it does not take much to fix it up by a few little changes here and there, but that is not the point. Some time ago, <sup>I</sup> contemplated how to modify the game, to write a total program without one "IF", and perhaps no "GOTO" statements.

This program worked by an amazing trick using a string (lets call it PM\$) and by telling ANTIC the starting address any string adjustments give vertical movements to both player and alien independently. You can't do that in basic they said, but it is possible.To do the bullets and missiles, a fifth player is used, where each whole byte in the word which makes that player can be driven independently across the screen at the same time. Lines 11 and 23 of the listing show the bullet and missile can exist at the same string location 11! Line 11 gives the Bullet a value of "1" and line "23" a value of "8" . For both to co-exist at the same location, the value must be "1+8" or "9".

<sup>I</sup> have left a few little bugs in the program for your logical analysis. The first is to allow both the bullet and the missile to concurrently share this location, or to clear out only one. <sup>I</sup> have told you the answer, it is for you to play with.

The second bug is when the wall vapourizes, while a bullet is being fired. As the wall vanishes, the Alien may explode several times and wipe out your score. To fix this bug, you must trace out the program steps. This is not difficult to do.

The hard part is that <sup>I</sup> use variables for almost everything, and in this program there are about 90 of them. But that can make the program easier to follow if you list lines 701 to 710 or refer to the listing.

 $\mathbb{C}$ 

<sup>I</sup> will point out, that this is not the final version, rather in following articles/ letters to the editor etc., we will explore methods to make the program run faster and faster, to get to that is addictive, to change the sounds and to give the missiles more impact. <sup>I</sup> am not talking of a total re-write, just a few quick modifications to this listing, an append here, a delete there. For this is an educational version of the game, the purpose is to better our collective programming skills. <sup>I</sup> will state that this program is just the skeleton of a "BORING" bang-bang shoot-em up game, however it is a jumping off point to get into fast application programming, Buisness programming, and higher languages. We must all consider this as a challenge.

Still this version has many degrees of motion; rotation of the<br>alien in-game only: extra-lives: bonuses: high scores; points in-game only; extra-lives; bonuses; high scores; deducted for bad plays; and points depending on difficulty of the shot. It does not have any "pause", nor does it have music, and it is cumbersome since it is almost pure structured programming. There are faster routines and these we will explore in future articles.

BEFORE YOU TYPE THE PROGRAM "LASER GUNNER VERSION II" TAKE NOTE<br>POKE 82.0 Before doing anything!!! POKE 82,0 Before doing anything!!!<br>ON (cond) GOSUB cannot be shortened cannot be shortened ON (cond) GOS. will error!!! N. is OK to use for NEXT POS. will also expand to be POSITION RET. is great for RETURN<br>SO. is SOUND is SOUND

If you haven't done it, POKE 82,0 RIGHT NOW!!

This will adjust your left margin to position 0 and give an extra line length. Some of the lines are huge and will need every bit of stealth to cram them in....

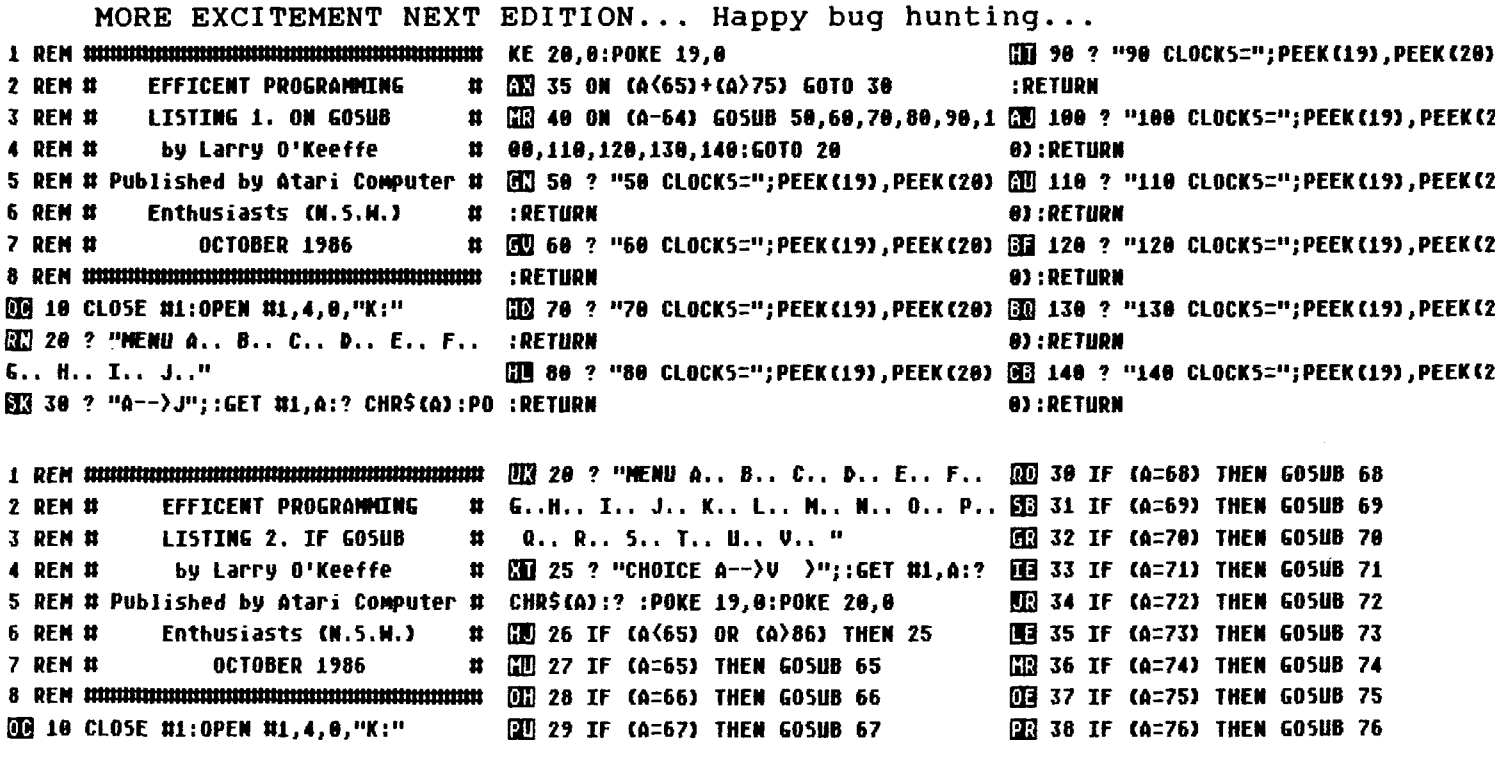

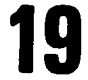

**03 39 IF (A=77) THEN G05UB 77 33 65 ? "65":RETURN EB 77 <sup>7</sup> "77":RETURN 03 48 IF (A=78) THEN G05UB 78 33 66 ? "66":RETURN 01 78 <sup>7</sup> "78":RETURN Qi 41 IF (A=79) THEN G05UB 79 33 67 ? "67":RETURN 01 79 <sup>7</sup> "79":RETURN 93 42 IF (A=80) THEN G05UB 80 03 68 ? "68":RETURN QB 80 <sup>7</sup> "88":RETURN 03 43 IF (A=81) THEN GOSUB 81 03 69 ? "69":RETURN S3 81 <sup>7</sup> "81":RETURN B3 44 IF (A=82) THEN G05UB 82 03 70 ? "70":RETURN [£ 82 <sup>7</sup> "82":RETURN GH 45 IF (A=83) THEN G05UB 83 03 71 ? "71":RETURN SI 83 <sup>7</sup> "83":RETURN 03 46 IF (A=84) THEN G05UB 84 33 72 ? "72":RETURN IE 84 <sup>7</sup> "84":RETURN EH 47 IF (A=85) THEN G05UB 85 S3 73 ? "73":RETURN [J] 85 <sup>7</sup> "85":RETURN 03 48 IF (A=86) THEN GOSUB 86 33 74 ? "74":RETURN 03 86 <sup>7</sup> "86":RETURN SB 49 ? PEEK(19),PEEK(20):? :? :GOTO 2 SB 75 ? "75":RETURN GB 76 ? "76":RETURN 0 Sj 23 BUL=0:POKE PE.BUL:PM\$(MS+BUV+C5, GB 68 PM\$(Z1,Z1)=CHR\$(8) : RETURN QE 0 G05UB 688:GOSUB 28 03 1 FOR 5=C1 TO C2 5TEP CO:POKE HCR,C M5+BUV+C5)=CHR\$CO):RETURN HI 61 PM\$(Z2,Z2)=CHR\$(8):RETURN** 8:TR=5TRIG(C0):STK=5TICK(C0):GO5UB C2: UQ 26 XX=XX+C1:ON (XX=C5) GO5UB FA:PM\$ UQ 65 FOR I=1 TO 170 STEP 13:50UND 0,1 **GOSUB C5:G0SUB C4:G0SUB C7:G0SUB 26:NE (P1+AY+C6,P1+AY+C6)=ALW\$(XX,XX):RETURN 50,4,15:50UND 1,200,6,15:PN\$(P1+AY,P1+ XT 5 AY+13)=EX\$(I,I+13) EQ 2 ON ((TR=C0)\*(BUL=C8))+C2\*(BUL>C8) QB 27 XX=C1:RETURN HI 66 POKE 785,PEEK(53778):NEXT I:X=XA GOSUB CB,C3!RETURN 03 28 G05UB OK:GOSUB FC:G05UB RDGOSUB 1.1:SOUND 1,0,8,8:SOUND 0,8,6,8:AY=INT QT BUL=BUL+C5:P0KE PE,BUL:ON (BUD 11 EC:GOSUB RL:GOSUB FC:ON PEEK(CON)<>C7 (78\*RND(0)+32):RETURN O)\*(PEEK(COL)>C0) GOSUB CL:ON (BUL>CT) GOTO FD:POKE AUE,C8:0N P=C8 G05UB 721 CH 99 POSITION 22,0:? " ":P GO5UB CV:RETURN :GOTO FB 05ITI0N 4,2:? " EE 4 AV=PEEK(CG):AV=AV-(C2\*(AV>CR)M(AV 03 29 POSITION CG,CF:? "PRE55 5TART":G**  $\mathbf{u}$ **-CK)):HQ=CH-INT(AV/C3):P0KE AH,MO:RETU 05UB C4:PP=(AV/C6)+62:GOSUB RL 19 100 ON (SC>HSC) GOSUB 128:POKE 77,0 POSITION CG,CF:? "iPRESS START,":R 1P0KE 705,187 RN 30 HI 5 VP=5T(C8,5TK):HP=5T(Ci,5TK):AP=AP ETURN 93 181 POSITION 8,8:? "Laser Gunners** +VP\*((AP)CL)+(AP{CR))+C2\*((AP{CL)-(AP} ∭ 31 ? "ॸ":GO5UB 721:GO5UB CH:GOTO C1 ";LV\$(C1,LV+C1):PO5ITION 4,2;? "НІ=";Н **JK=LV:5C=SC+INT(BUD-130:LV=INT( 5C:POSITION 24,2:? "SCR=":5C CR)) BO 32** ПЗ 6 PP=PP+HP\*((PP)C5)+(PP<CY))+C2\*(PP LV+((SC/1000)-SCR)):GOSUB CV:GOSUB 65: ПЭ 102 POSITION 23,0:? " ":POSITION 15 **<C5)-C2\*(PP>CY)IPOKE PH,PP:PM\$(P8+AP,P G05UB CH:RETURN ,18:? " ":ON (LV=8 8+AP+CD)=PL\$:RETURN HD 33 Z2=P2+NH+C5:P=A5C(PN\$(Z2))\*C2-CJ )+C2\*(LV>JK) GO5UB 103,110:RETURN 02** 7 ON (MSL=C0)\*(TAG(INT(AY/CA))(CA)+ :GOSUB 34:ON (P=C0) GOSUB 35:RETURN | 20 I03 POP :POP :POP :POP :POP :POSITI **C2\*(NSL>C1) GOSUB CZ,C9:P0KE CX,C0 HQ 34 PN\$(Z2,Z2)=CHR\$(P):Z1=Z2:RETURN ON 15,10:? "THE EARTH 15 DESTROYED"** MM 8 ON (AB5(AP-AY)=C0) GO5UB CG:GO5UB 2K 35 Z1=Z1+C1:Z2=Z2−C1:ON (Z1(WB) GO5 MM 104 PO5ITION 15,11:? "YOU HAVE LOST **RL:RETURN UB C5:GOSUB C210N (Z2>HT~C2) G05UB 61: ALL!!! ":POSITION 15,18:? "PRESS STAR ffi 9 H5L=M5L-(N5L>98)\*C5:0N (N5L<99) G GO5UB FE:ON (Z2>KT) OR (Z1<HB> GOTO 35 T FOR HAR!":5C=108** 05UB CA:POKE MP,MSL:POKE AUC,MSL:RETUR ET 36 FOR I=30 TO C1 STEP -1:POKE BAR, ON 105 ON (PEEK(CON)=7) GOSUB 100 **N C5+(FD-I):FOR J=C8 TO CG STEP C3:SOUND 33 106 LU=5:G05UB 721:GOTO 28 Q <sup>1</sup> M5L=C0:PM\$(MS+MH+C5,M5+MH+C5) ="t CO,J+I,CA,C8:P0KE 787,PEEK(TIM) GQ 110 SOUND 1,100,10,15:X=1.1:X=X\*X:S ":GOSUB LP:RETURN 37 NEXT J:NEXT I:SOUND CO,CO,CO,CO: OUND 1,158,18,18:X=5QR(X):SOUND 1,50,1 03 11 BUL=PP:BUV=AP:PN\$(M5+BUV+C5,N5+B SOUND C1,C0,C0,C0:POKE 707,CE:I=I-I+C1 0,10:X=XAX:SOUND 1,0,0,0 UV+C5)="p':G05UB C3:P0KEAUD,BULlRETUR <sup>A</sup>C1:POKE 707,CO:5C=5C-FE III <sup>111</sup> SCR=INT(SC/1888):RETURN N QB 38 FOR I=C0 TO CF STEP 0.2:SOUND CO CW 120 HSC=5C:RETURN** П 12 AP=AP-{C1\*{AP}CL}}:ON {AP{LP} GO ,I,C8,I:POKE 704,16+I:NEXT I:SOUND C8, В G80 GRAPHIC5 0:POKE 82,0:POKE 710,0 **SUB 22:RETURN CO,C0,C8:HL=CFF:G05UB 56:HL=C0 GO 699 H5C=1OO:LV=6:5C=100 0] 13 AP=AP+(C1\*(AP<116)):ON (AP>115) EE 39 G05UB 56:LV=LV-C1:G05UB 99:GOSUB 03 700 Kl=1024:K2=2048 G05UB 22.'RETURN CH:G05UB 721:RETURN Qj 701 C0=0:C1=1:C2=2:C3=3:C4=4:C5=5:C EE 14 AY=AY-(C1\*(AY>CD) :0N (AY<LP) GO ffi 50 SOUND Cl,Z1,C8,CA:SOUND C0,Z2,C6 6=6:C7=7:C8=8:C9=9:CA=10:CB=ll:CC=12:C SUB CG:RETURN ,CA:RETURN D=13:CE=14:CF=15 0D 15 AY=AY+(C1\*(AY<116)):ON (AY>115) 3! 56 Z1=AP+C5:Z2=Z1:INC=0 UE 702 CG=20:CH=10O:CI=46:CJ=256:CK=12 G05UB CG:RETURN QJJ 57 Z1=Z1+INC\*(Z1<120):Z2=Z2-INC\*(Z2 7:CL=32:CN=128:CN=512:CR=118:C5=60:CT= HE 18 N5L=NQ:MH=AY:PN\$(MS+MH+C5,M5+MH+ >=0):POKE 704,PEEK(53770):PH\$(P0+Z1,P0 200:CV=23:CM=180:CX=77:CY=82:CZ=18 C5)=CHR\$(C8):POKE AUE,CC +Z1)=CHR\$(CFF) 31 703 CFF=255:BUL=C0:PP=62:LV=C5:JK=L**  $I$ **B 19** ON (UP)+C2\*( NOT UP) GOSUB CE,CF **33** 58 PM\$(P0+Z2,P0+Z2)=CHR\$(HL):POKE 5 V:PH=53248:AH=53249:PE=53252:HP=53253: **:PN\$(Pl+AY,Pl+AY+CF)=AL\$:RETURN 3279,0:INC=INC+0.5:ON (Zl<120) (Z2>C4) C0L=53256:C0N=53279:HCR=53278 03 20 UP=C1\*( NOT UP):RETURN GOTO 57,57 EQ 704 BAR=53251:AUD=53763:AUC=53760:A** 00 21 ON (PUP)+C2\*( NOT PUP) GOSUB CC, QI 59 FOR I=1 TO 100:POKE 704,PEEK(537 UE=53761:TIM=53770:LP=33:RL=19:OK=21:F **CD:GOSUB C6:RETURN 70):NEXT I:FOR I=C0 TO C7:P0KE 53248+1 A=27:FB=28:FC=29:FD=31:FE=50 03 22 PUP=C1\*( NOT PUP):RETURN ,0:NEXT I:RETURN IQ 710 DIN PH\$(K2),AL\$(CD) ,PL\$(CB),NU\$**

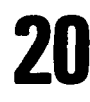

(CB), EXS(CFF), LUS(CI), ST(C1, CF), TAG(CF RTICAL STRING 1808 REM HAS ALIEN LAUNCHED MISSILE? **J.ALHS(5) EU 711 FOR I=C0 TO CF:READ A,B:ST(C0,I 1009 REM MOVE MISSILE** J=A: 5T(C1, I)=B: NEXT I: ALW\$="2\*\*.\*" 20 712 DATA 0,0, 0,0, 0,0, 0,0, 0,0, 1 THIS LINE.... ,1, −1,1, 0,1, 0,0, 1,−1, −1,−1, 0,−1, 1011 REM BULLET=PLAYER5 HOZ+VERT POSIT 1703 REM PP PLAYER POS. PH PLAYER HORZ  $0, 0, 1, 0, -1, 0, 0, 0$ **HO 713 LUS(C1)="4":LUS(C1)="4":LUS(C2) ER BULLET**  $=1.05$ 1012 REM PLAYER UP AND LIMITS ED 714 ALS="##41>}\*\*}}+4##":PLS="##}4+ 1013 REN PLAYER DOWN AND LIMITS  $1.419411$ 1014 REM ALIEN UP AND LIMITS WE 715 EX\$="\*\*#\$ItI\$e**/\*\*\*\*/**\$eItIe\$**/\*\*** 1015 REM ALIEN DOWN AND LIMITS **\*/\*JeJeJ\*JeJe/\*\*eJ\*J\*/\*J#J\*J#Y#/II/ete/IJ/ 1818 REM CHECK FOR TARGET AN LAUNCH MI 1716 REM SAME STRING** \*\*\* Ass\$ Sea +\* " ec + + |! e) +\*" **SSILE** E 716 EX\$(92,183)="VVL{f88f{<del>'VVVVVVL</del>{ 1019 REN MOVE ALIEN &&<<del>\tttttttttt\\\\\\\\\\\\\\\\\\\\\\\</del> ME 720 A=ADR(PMS):PMB=INT(A/K1)\*K1:0N 1022 REM PLAYER UP OR DOWN (PMB(A) GOSUB 770:S=PMB-A:P0=5+CN:P1=P 1023 REM CLEAR OUT BULLET... POSSIBLE 0+CM: P2=P1+CM: P3=P2+CM: M5=5+384 SAME LOCATION AS LINE 10??? FG 721 WT=P2+CL:WB=P2+CK:POKE 559,CI:P 1026 REM RESET ALIEN ROTATION OKE 54279, PMB/CJ:POKE 53277, C3 1027 REM ROTATE ALIEN CRAFT 图2 722 PHS="#":PHS(K2)="#":PHS(2)=PHS: 1028 REM START SCREEN LOOP 1029 REN STARTUP SCREEN OSCILLATIONS NUSEPMS (C1.CB): P=255 **EN 723 POKE 752,3:605UB 100:POSITION C 1030 REM START ROUTINE** 0,C9:FOR I=C1 TO 12:? "EN":NEXT I:PM\$ 1031 REM CLEAR SCREEN FOR FIELD OF PLA 1726 REM POKE COLOUR AND SIZE (P1, P1)="\":PM\$(P1+CK, P1+CK)="\" Y 80 724 PM\$(P1+C2,P1+C2)=PM\$(1):POKE 70 1032 REM UPDATE SCORE:RE-ARM GUN:WRITE 1728 REM CREATE TARGET RANGE 6,14:POKE 53250,92:PM\$(WT)="1":PM\$(WB) TITLES:NUMBER OF LIVES?:EXPLODE ALIEN 1750 REM REMOVE LINE 750 ="1": PM\$ CP2+33, MB) =PM\$ CNT) :RESTORE ALIEN:GO TO MAIN LOOP **THE 725 POKE 707,66:POKE 53251,C5:POKE 1033 REM CUT HOLE IN WALL** 53258, C8: POKE 53259, C3: PM\$ (P3, P3+CK) =P 1034 REM HOLE CUTTER M\$ (P2, P2+CK) : AY=INT (78\*RND (C0) +CL) 1035 REM Z1 HALL DONN TO HB:Z2 HALL UP \$=11 **ET 726 POKE 704, 26: POKE 53260, CFF TO HT** 03 727 POKE 53257, C1: PM\$ (P1+AY, P1+AY+C 1036 REM MOVE BOUNDARY DI=AL\$:AP=INT(78\*RND(C0)+CL):GOSUB C6 1037 REM DELAY TH 728 FOR I=CO TO CF:TAG(I)=INT(RND(C 1038 REM WALL KILL 50UND5 0) \*CG) : NEXT I: POKE 705,187 **ED 750 RETURN** 1050 REM SOUND FOR BARRIER BREAKDOMN **MW 770 PMB=PMB+K1:RETURN** 1056 REM SET VAPOURIZATION POINTS **B2 900 FOR I=0 TO 900:LIST I:LIST I+10 1057 REM VAPOURIZE PLAYER TUFF LUCK** 00:FOR J=1 TO 99:IF PEEK(CON)=7 THEN N 1058 REN SPLATTER PLAYER 1859 REM COLOUR EFFECT OF PLAYER GOING 42,74 EXT J: NEXT I 1989 REM THIS IS STRUCTURED PROGRAMMIN 1969 REM BYE BYE UP **HRITTEN BY ROBERT LANIGAN-O'KEE 1061 REM BYE BYE DONN** FFE. FROM CONCEPT BY COMPUTE 1982 1065 REM BYE BYE ALIEN 1001 REM LINE 0 GOSUB INITIALIZATION 1066 REM RE-POSITION ALIEN FOR NEW ATT 1796 REM DATA 8,28,42,32,12,64,67,8,4, LINE 1 MAIN LOOP DRIVEN BY FOR ACK L<sub>00</sub>P 1099 REM CLEAR PLAY AREA 1002 REM TRIG+NO BUL THEN FIRE. IF BUL 1100 REM BANNER TITLE/SCORES/LIVES/HI 1797 REM DATA 24,0,0,0,0,0,0,24,60,38, , THEN MOVE LASER BULLET 1101 REN BONUS LIFE !!! WOOPPIE!!! 1003 REM MOVE LASER BULLET:IF HIT EXPL 1102 REM END GAME ODE ALIEN: IF NO HIT REARM 1103 REM GET OUT OF GAME...YOU LOOSE 1004 REM MOVE ALIEM 1104 REM GET OUT OF GAME...YOU LOOSE 1005 REM VERT STICK VP, HORZ STICK HP: 1105 REM CHECK CONSOL FOR NEW GAME **CALCULATE UP/DOMN STICK** 1006 REM HORZ PLAYER... CALCULATE  $\mathbf{N}$ 1007 REN PLAYER POKE HORZ REGISTER: VE 1110 REN SOUND FOR BONUS PLAYERS:SET S ELECT

CODE FLAC **IIII REM SET SCORE BONUS** 1120 REM SET HIGH SCORE 1010 REM CLEAR OUT MISSILE DONT LIKE 1600 REM SET GR.0:TITLE SCREEN 1700 REM SET VARIABLES ION:CREATE LAZER BULLET:GOSUB MOVE LAS . AP ALIEN POS. AH ALIEN HORZ. 1710 REM DIMENSION STRINGS 1711 REM CREATE STICK TRUTH TABLE 1712 REM DATA FOR TABLE 1714 REM ALIEN + PLAYER SHAPES 1715 REM EXPLODE STRING FOR ALIEN 1720 REM GET CRUDE ADDRESS OF P/M STRI NG AND FINE TUNE. IF BELOW, ADJUST. GI VE GOOD VALUES OF STRING ADDRESSES 1721 REM RE-ENTRY START POINT:TELL ANT IC LOCATION OF PMBASE:ENGAGE DMA:CLEAR PLAYER STRING: IF LINE TOO LONG POKE 8  $2.8$ 1722 REM CLEAR OUT TOTAL P/M FIELD:1. **L NULL STRING** 1723 REM GAME TITLE AND PLAYFIELD 1724 REM CREATE MALL 1725 REM CREATE ZONE 1727 REM PUT ALIEN ON SCREEN 1790 REM DATA FOR STRINGS ONLY... REQU IRE FOR I=1 TO X:READ A:XX\$(I,I)=CHR\$ (A):NEXT I.... FOR EX\$, X=108.AL\$=13.PL 1791 REM DATA FOR ALIEN  $9, 8, 8, 28, 62$ ,127,62,127,62,28,8,0,0 1792 REM DATA FOR PLAYER 0,0,127,8,2 8, 28, 28, 8, 127, 0, 8 1039 REN KILL OFF PLAYER:RESTART GANE 1793 REN DATA FOR ALIEN EXPLOSION 0,0  $, 8, 20, 36, 73, 28, 73, 36, 20, 8, 8, 0, 0, 8, 8, 8$ , 20, 73, 28, 73, 20, 36, 8, 0 1794 REM DATA 0,0,8,20,74,20,74,42,74, 20, 74, 20, 8, 9, 9, 20, 74, 42, 74, 42, 8, 42, 74, 1795 REM DATA 20,0,0,8,74,73,8,20,28,2 8, 8, 73, 74, 8, 9, 42, 28, 8, 65, 28, 36, 8, 36, 20 , 65 16, 2, 33, 64, 41, 17, 72, 0, 0, 24, 60, 102, 56, 5 6,102,50 38,60,24,0,0,0,0,0,0,0,0,0,24,24,0 1798 REM DATA 0,0,0,0,0,0,0,0,0,0,0,8,16 , 0 , 0 , 0 , 0 , 0 , 0 , 0 , 0 , 0 , 1 6 , 8 1799 REM DATA 0,0,0,0,0,0,0,0,0,0,0,0, 8, 8, 9, 9, 8, 8, 9, 9, 9, 9, 9, 9, 9 1106 REM FRESH LIVES=5 FOR NEW GAME RU 1800 REM DATA 0,0,0,0,0,0,0,0 1980 REM DUAL LISTER ROUTINE.. PRESS S

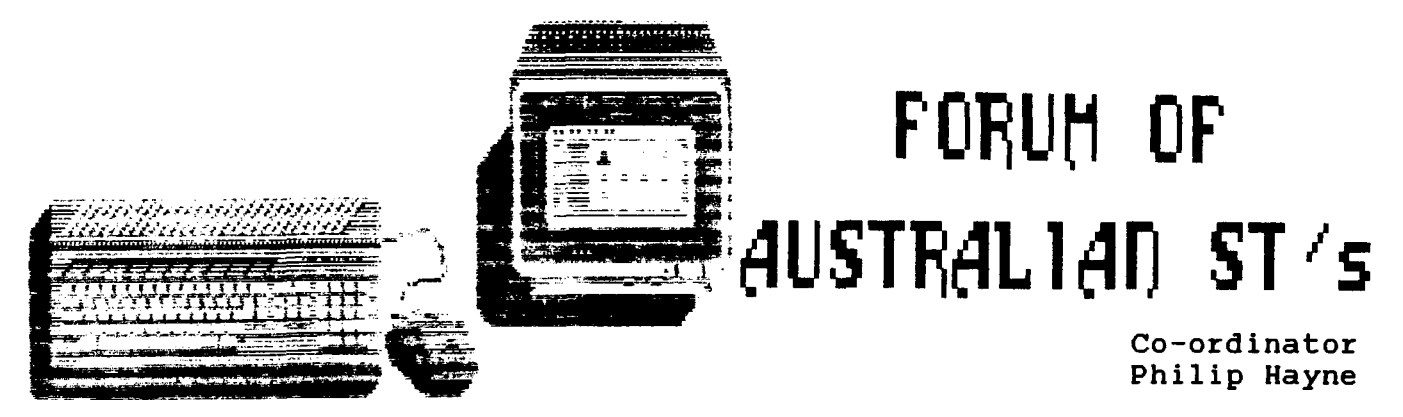

Hi there ST'ers this time we have a lot to talk about , firstly here are some software reviews:

### WINTER GAMES By EPYX

This is a new game from Epyx that allows you to partake in the Winter Olympic Events. One to eight people can take part in the game, each player represents a country of their choice with the ST displaying it's Flag and Anthem. There are six events to compete in, Bobsled, Ski Jump, Figure Skating, Free-tyle Skating, Hot Dog Stunt jumps and Biathlon. The first thing you notice is the outstanding quality of the graphics in all the events. The play mechanics are excellent using 1 or <sup>2</sup> joysticks or keyboard. The events range from easy to hard, always trying to get that perfect score!.

### N-VISION (A.N.A. PAINTWORKS) By Audio Light/Activision

This is the latest Paint program for the ST. It is made by Audio Light, who also made Activisions Music Studio (news:Activision now sells N-Vision, renamed Paintworks.) and as such has some interesting features that permit a very good audio-visual show to be made up. It can best be described as a cross between DEGAS & NEOCHROME. The paint area is 1 or 2 screens high, with a 2 screen picture a printout fills the full 8.5"X11" page. In addidion to the main screen there is also second screen for use as a clipboard for temp storage of images, patterns, doodling, etc. All options are selected with the mouse from pop-down and pop-up menus. A Wide range of brush and line styles are<br>availble in both single and multicolored types. a mass of single and multicolored types. a mass of Squares/Rectangles/Circles/Ovals/Filled/UnFilled are provided as well<br>as connecting, ray, & constained lines. Color controls are verv as connecting, ray, & constained lines. Color controls are very<br>versatile with 'Color Cycling' with up to 512 different pallettes! 'Color Cycling' with up to 512 different pallettes! This make for quite powerfull animation illusions. N-vision also has a color blend feature, just set 2 colors and the program will set your pallette with a smooth blend of color between your choices. Pictures can be saved in compressed format to save on disk space and the program can also load DEGAS & NEO piccies too. The disk is supplied with several demo pictues, many fill patterns & brushes and some clip-art. A supplied program merges songs (some included) created with 'Music Studio' and a user written script to present a slide show with music backing! Overall a great program to use (also has a very good manual) capable of assisting some great works of computer art.

### LEADER BOARD (A GOLF SIMULATOR) By Access

Warning: This program causes sleepless nights! It is so addictive that a certain EDITOR and <sup>I</sup> are often to be found playing round after round late Satuday nites (& early Sunday morns!) .So before you buy it stock up on vitamins!. Anyway this is a golf game for 1 to <sup>4</sup> players, there are <sup>3</sup> levels of difficulty and <sup>4</sup> different courses to play. The graphics are surperb giving a 3-D view taken

from a TV camera behind the player. There are trees, rough, bunkers, and water hazards on the course to hinder the golfer. A full range of clubs are available to use, and there is a wind and ground guage to help with your selection. <sup>I</sup> would rate it true ARCADE QUALITY, in fact <sup>I</sup> compared it to it's arcade twin and the ST vesion was faster! The on screen golfer has a beautifully animated swing, and the sound-FX of club hitting ball, ball falling into cup, etc and even ball splashing into water (oops) are totally realistic. There is also a driving range to practice your fairway shots. One hel'ava good game.

Atari has announced at the German Computer show at Hanover the new 2080ST and the 4160ST at <sup>2</sup> and <sup>4</sup> MEG ram wow! No prices or other details known at this till, but <sup>I</sup> shall be following it up. Also the Blitter upgrade will be available to ALL ST models and will speed up grahics operations 3-6 times.

Overall the ST are going great , with the English mags brimming with new products. And the U.S. companies are also doing their stuff, with EPYX adding <sup>3</sup> new titles to their exsisting <sup>3</sup> titles (all of which <sup>I</sup> rate highly) World Games, Champion Wrestling, & Super Cycle. Activision also added two new games , Little Computer People (kind of a computer goldfish bowl!) a C64 program ported and improved greatly, the other game is HACKER II the sequel to the popular HACKER, similar story but totaly new play mechanics, very advanced .

ANTIC have expanded their excellent line of programs with some extension to the CAD-3D system.

Other news closer to home is that from next month (November 86) we will have two Public Domain ST disks, one being assorted programs, the other will be a slide show disk.

<sup>I</sup> have for sale fluffy mouse covers in white or grey they are complete with ears, eyes and a tail, and very cute looking. \$8 at the meetings or \$10 to post.

By and great ST'ng

### \*\*\*

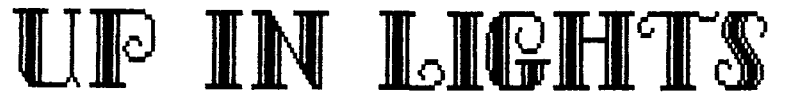

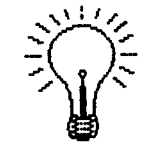

### by Craig Armsworth

This is the first in a series of tutorials that teach you tricks on how to 'beef' up title screens, with graphics, sound and colour to create the illusion of animation. One problem with great title screens is that the are usually better than the program and take up more memory than the main program. Well here we go.

### Fade in Fade out

You may have seen a few programs, where text appears out of

nowhere and then dissappears into obscurity, very effective, very easy, and memory efficent. The trick is have what you want to 'fade in' already on the screen but the same colour as the background and<br>then change its colour slowly so it suddenly appears. The following short program demonstrates.

10 GRAPHICS 0: POKE 710, 0: POKE 709, 0: REG=710 20 LIST 30 FOR X=0 TO 14 40 POKE REG, X 50 FOR D=1 TO 10:NEXT D:NEXT X 60 FOR  $X=14$  TO 0 STEP  $-1$ 70 POKE REG.X 80 FOR D=1 TO 10:NEXT D:NEXT X 90 REG=REG-1\*(REG=710)+1\*(REG=709) 100 FOR D=1 TO 50:NEXT D:GOTO 30

If your worried about line 90 all it does is switch the value of the variable REG between 709 and 710.

Well that was simple and effective so just imagine what you can in GR.10 with nine colours, type in the following listing and be do.  $amaked.$ 

Thats all for this month, much much more next month when I have a bit more time.

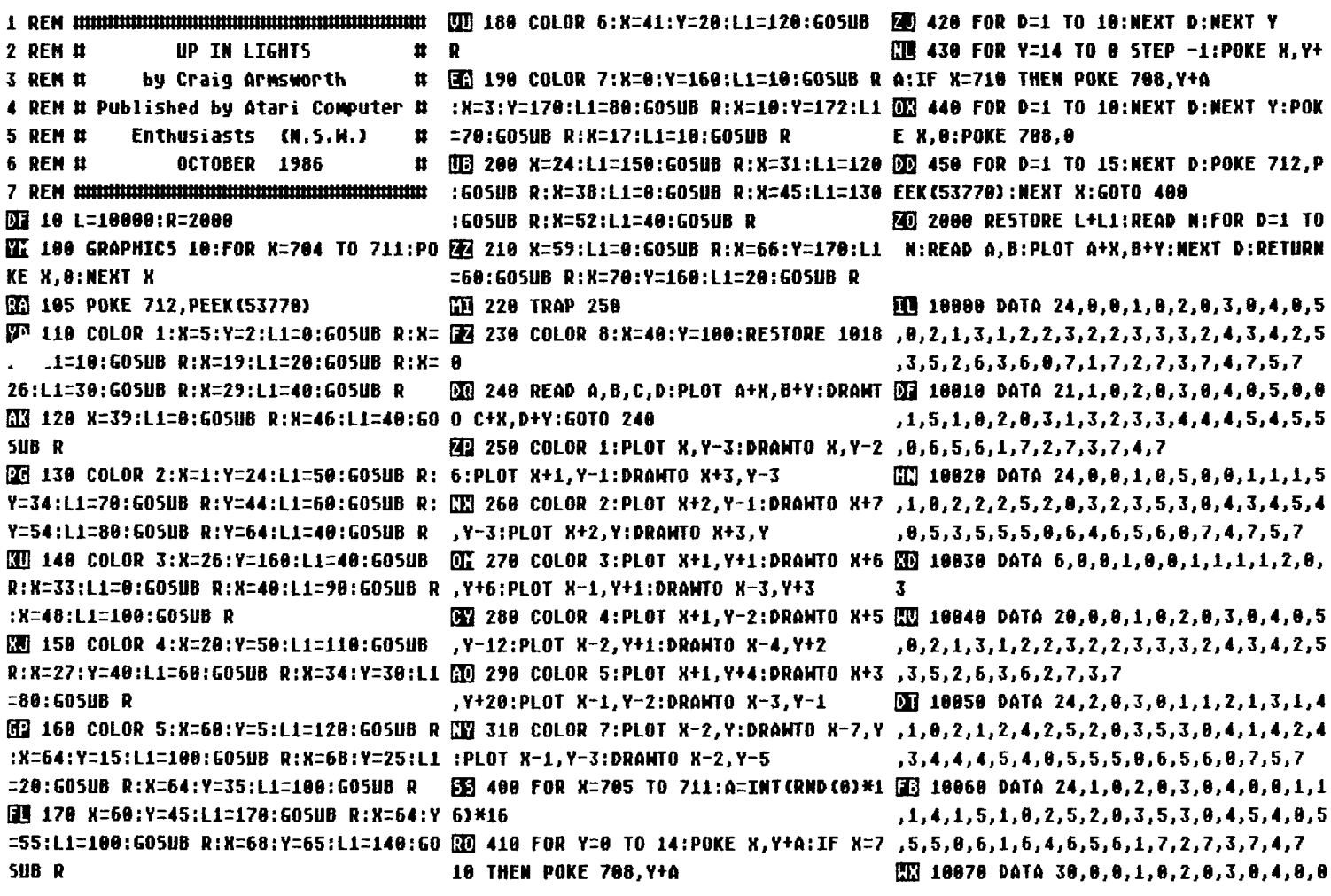

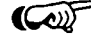

,1,4,1,5,1,8,2,4,2,5,2,0,3,1,3,2,3,3,3,3,2,4,3,2,4,3,4,2,5,3,5,2,6,3,5,2,7,1,5,2,6,4,6,5,6,1,7,2,7,4,7,5,7  $,4,3,8,4,4,4,5,4,8,5,4,5,5,5,8,6,4,6,5,7$ **ED** 19189 DATA  $-1, -27, 1, -27, -2, -26, -1, -1$ 

, Б 33 10071 DATA 0, 7, 1, 7, 2, 7, 3, 7, 4, 7

,5,6,1,7,2,7,3,7,4,7

题 10090 DATA 26,0,0,1,0,5,0,6,0,0,1,1,4,3,0,4,0,5,0,6,0,7  $,7$ 

**24 18128 DATA 24, 0, 0, 1, 0, 2, 0, 3, 0, 4, 0, 0 26, 1, -26, 2, -26, -3, -25, -2, -25, 2, -25, 3, -** $,1,4,1,5,1,8,2,4,2,5,2,8,3,1,3,2,3,3,3,25,-3,-25,-3,-21,3,-25,3,-21,-4,-21$ M) 10080 DATA 20,0,0,5,0,0,1,5,1,0,2,5 ,4,3,0,4,4,4,0,5,4,5,0,6,5,6,0,7,5,7 Ⅲ 10190 DATA -4,-17,4,-21,4,-17,-5,-1 ,2,8,3,5,3,0,4,5,4,0,5,5,5,6,6,1,6,4,6 QQ 10130 DATA 20,0,8,1,0,2,0,3,0,4,0,0 7,-5,-13,5,-17,5,-13,-6,-13,-6,-9,6,-1  $,1,4,1,5,1,8,2,4,2,5,2,8,3,1,3,2,3,3,3,3,6,-9,-7,-9,-7,-5,7,-9,7,-5,-8,-5,-8,$ 

,1,5,1,6,1,0,2,2,2,4,2,6,2,0,3,2,3,4,3 @ 10140 DATA 24,0,0,1,0,2,0,3,0,4,0,0 @ 10200 DATA 8,-5,8,5,-7,5,-7,9,7,5,7 ,6,3,8,4,5,4,6,4,8,5,3,5,6,5,0,6,6,0, 1,4,1,5,1,0,2,5,2,0,3,5,3,0,4,5,4,0,5,9,-6,24,6,9,6,24,-5,13,-5,24,5,1  $, 5, 5, 0, 6, 4, 6, 5, 6, 0, 7, 1, 7, 2, 7, 3, 7, 4, 7$   $3, 5, 24, -4, 17, -4, 24, 4, 17, 4, 24, -3, 21, -3,$ **30 10150 DATA 20,1,0,2,0,3,0,4,0,5,0,0 24** 

图 10091 DATA 6,7

TE 18188 DATA 21,8,8,1,8,2,8,3,8,4,8,5 ,1,1,1,5,1,8,2,8,3,8,4,8,5,8,6,1,6,4,6 TE 18218 DATA 3,21,3,24,-18,38,18,38,- $9, 29, 9, 29, -9, 28, 9, 28, -7, 27, 7, 27$ 

 $, 8, 8, 1, 8, 2, 8, 3, 1, 3, 2, 3, 3, 3, 8, 4, 8, 5, 8, 6, 5, 6, 1, 7, 2, 7, 3, 7, 4, 7$ **П 18178 DATA 23,8,8,8,8,8,1,6,1,8,2,6** П 18228 DATA -7,26,-1,26,1,26,7,26,-7  $, 8, 7, 1, 7, 2, 7, 3, 7, 4, 7, 5, 7$ 图 18118 DATA 16,8,8,5,8,8,1,5,1,1,2,4 ,2,8,3,3,3,6,3,1,4,3,4,5,4,1,5,3,5,5,5 ,25,-2,25,2,25,7,25,-1,8,1,8,0,-1,0,1

\*\*\*

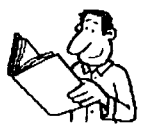

# **BOOK REVIEW**

MAPPING THE ATARI by Lance Munday, South Penrith

Yes, you've seen them in programs and heard talk about them, but if it's all hocus-pocus to you then get this book.

Mapping the ATARI is in easy to understand English and the memory map is laid out sequentially from location 1 to 65528 with a description of what each location does.

When reading through a program keep this book at hand and when you come upon a Poke or Peek refer to it in Mapping the ATARI and you will understand it's use in the program.

This book also looks at the CTIA/GTIA, POKEY, PIA and ANTIC chips and gives a good overview of each, and in the appendices it covers VBLANK, Graphic Memory Map, Timing Values, A and B ROMS, Sound, PM Graphics, Display List, Numerical Conversions and Color, ATASCII and Internal Character Code Values and if this isn't enough there is an Index by Label as well as an Index by Subject.

book This published by Compute! Books provides a comprehensive listing and description of memory locations and will aid you in programming your ATARI computer.

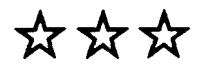

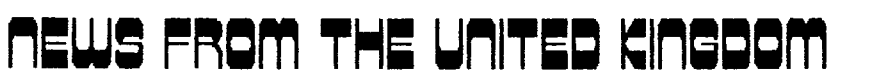

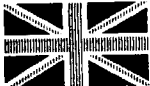

### by Ian Murray

At long last <sup>I</sup> have found enough time to set pen to paper to let you all share in the knowledge of how ATARI is fairing on the other side the world. While we hear and see quite a lot about Atari in the USA through ANTIC, ANALOG, COMPUTE, BYTE and other USER GROUP'S magazines, we do not hear a great deal from the UK. Those of us fortunate enough to read PAGE 6 magazine do see some of the picture, but not all. What follows is your humble correspondents experience.

Most of my time was spent in Scotland, so the majority of what <sup>I</sup> write will pertain to Edinburgh, though some of my tale refers to London as well. Edinburgh is a city of approximately half a million people, and is served by three computer shops which sell ATARI computers. This is augmented by a couple of chain stores and electrical retailers which sell XE computers only. The main competition seemed to be the Amstrad. The Amstrad was sold at more outlets, but mainly chain stores, rather than computer shops.

Guess what? <sup>I</sup> only saw one Commodore for sale anywhere in London or Edinburgh. The Guardian newspaper of May 22nd stated that Commodore had closed its UK factory at Corby. Apple was nowhere to be seen in any of the dozen or so computer shops which <sup>I</sup> visited, so as you may surmise, the ST finds itself virtually alone in the marketplace. Many small businesses seem to have taken the Atari as the answer to their computer problems.

This brings me to the ST itself. There are four models available in the UK market, and since most of the machines are imported from West Germany, <sup>I</sup> would assume that this would hold true for most of Europe. The 520 and 1040 ST have two separate configurations, namely the models ST-F and ST-M. The differences being that the disk drive is inbuilt on the ST-F and external on the ST-M. The prices are the same for both models and equates to approximately A\$1400.00. The XL range on the other hand are quite differently priced to those here in Oz. During the early part of 1986 the recommended retail price for an 800 XL and 1050 drive was about A\$250.00. Yes that did include both items. Those prices did increase just before <sup>I</sup> arrived, wouldn't you know it, trust my luck. <sup>I</sup> did manage to pick up a 1050 drive at the new prices though, which meant an outlaw of just over A\$200.00 (Mobex please take note).

Software shops were in abundance, and seemed to be thriving. They supported Atari, Commodore, BBC and Amstrad on the average. What surprise I got upon entering one establishment in London where about 95% of the software on offer was Atari specific. The price of software was quite surprising also, with all prices much cheaper than here in Australia. The majority of programs were tape based and ranged in price from about A\$2.00 to A\$30.00. Even the American disk based programs were much cheaper, with that same London shop selling all USA game software which was over 2-3 years old for A\$2.00. Unfortunately <sup>I</sup> had most of the good stuff already, so <sup>I</sup> saved the trouble of having to buy another bag.

Other items on my shopping list were a video digitizer, and hi-res graphics board which will allow a resolution of 1024x600 with 256 colours on the older 400/800 systems. Time and effort are the

only things which have prevented the completion of these kits. <sup>I</sup> hope to be able to show them at meetings sometime in the future as they are built.

Another item of interest for ST owners was an article in the Guardian about CP/M software. Apparrently Atari are supplying a CP/M disk with each new system sold, but that the documentation supplied was not of a very good standard. The article went on to say that Mike Wilding, an ex-Atari employee is supplying a 'cleaned-up' version which includes the CP/M disk, documentation and a utilities disk for about A\$15.00. For anyone who is interested, here is the address and phone number:

Mikes Computer Store 292 London Road, Westcliffe-On-Sea, Ph: (0702) 33 2554 or ISD 0011 44 702 33 2554

Whilst in Edinburgh, <sup>I</sup> managed to find out a little about the local user groups. There appear to be two such groups in Edinburgh, each with about 50 members. The Scots, like the civilised nation they are, hold their meetings in a pub. Do <sup>I</sup> hear anyone second the motion? <sup>I</sup> have managed to establish contact with one of these clubs, and they have expressed interest in exchanging ideas and news. As any of this comes to hand, <sup>I</sup> shall relay items of interest to all of you via Inside Info. If anyone would like to speak to me about anything in this article, or have other questions, <sup>I</sup> will be happy to talk to you.

\*\*\*

## **REVIEW. ADVENTURE MASTER**

C.B.S. Software **by Steve Bradbury**

The blurb at the beginning of the Program Guide included with the two disk package states: "ADVENTURE MASTER puts you in total control."

After many months experimenting with the product, <sup>I</sup> have come to the conclusion that the only thing in 'total control' is the program itself. ADVENTURE MASTER has left me in no doubt as to who is the master. It certainly was not me!

After much head scratching, trying to unravel the mysteries of the Guide, (an adventure in itself!) <sup>I</sup> finally embarked on my first text adventure. INFOCOM watch out <sup>I</sup> said to myself as <sup>I</sup> rattled off the purple prose. The skeleton plot developed at a cracking pace. Items and puzzles were liberally scattered amongst rooms, caves, and other exotic locations. Finally after extensive game testing <sup>I</sup> was ready to add the final flourish, a natty graphics title screen and a smattering of other screens throughout the game. Although very limited (three colours), the graphics option proved quite flexible.

Finally the time arrived to transfer the program logic to my collection of rooms, items, and usable words. A flick of the drive, and out popped the greatest breakthrough in adventure gaming since ZORK I! Only one problem. The bugger would not load. <sup>I</sup> am only guessing, but <sup>I</sup> think the combined shock of trying to fit the program logic and the graphics on a disk with finite space was too much for the program's dear little heart. <sup>I</sup> had created Frankenstein's monster!

Although partly accessable through the ADVENTURE MASTER disk for viewing rooms and permitted directions, etc., the new disk went immediately on strike when booted and refused to acknowledge any command. <sup>I</sup> abandoned the project in disgust.

POST SCRIPT

Months later <sup>I</sup> decided to give the product a second chance. Keeping a very close eye on available memory and staying clear of graphics, <sup>I</sup> churned out a salty tale called "Pirates Booty". The programs bad habits did return to some extent when adding words to the games vocabulary. After accepting about 50 words it started to get a bit iffy, and would not understand some words during game play.

Documentation for ADVENTURE MASTER brags that the program can cope with 50 rooms, 10 illustrations, and 50 to 100 words and phrases. In reality the game seems to spit out the dummy after 45 rooms, no illustrations, and about 50 words.

If anyone manages to get a copy of 'Pirates Booty' and is stumped due to the limited vocabulary, they are welcomed to get in touch with the author (me). Just send a stamped, self-addressed<br>envelope and I shall send you a list of 'VISICLUES' and a map shall send you a list of 'VISICLUES' and a map designed in the true INFOCOM tradition.

(A *copy of PIRATES BOOTY hopefully will be available* from the *software exchange* in the near future. Ed.)

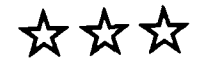

# BBBC REUIEK

by K. Harris RANDOM ALLEY ADVENTURE A Creative Pastimes Book - Reston Publishing Company, Inc

'Random Alley Adventure' is the story of Harold, a teenage boy who finds himself in a world where events are governed by chance. But that is not the main purpose of the book. The book states in its opening sentence "Random Alley Adventure is for anyone interested in the laws of chance." and introduces the reader to the RANDOM function of Atari Basic as we follow Harold's adventures.

Each chapter is divided into written narrative of each episode of Harold's adventures, complemented by program listings displaying how Harold (and the Atari computer) demonstrate the simulation of random events.

The programs and story are a simple introduction to the beginner programmer or child who has advanced from playing computer games to enquiring how they are programmed. The book commences the reader with simulating the tossing of a coin and advances the reader in stages through the story, while introducing other Basic functions which build and enhance a program such as SOUND, COLOR, etc., to responses to random answers, the basis of adventuring programming.

The storyline should find to be interesting to a child (my niece enjoyed it) as well as an introduction to programming and problem solving of random events.

☆☆

# **ST BOOK REVIEW**

COMPUTE!'s ST Programmer's Guide US price \$16.95, 356 pages, ring-bound.

In the past, Compute! has had its finger on the pulse and produced twoof the four major reference books for the Atari, both very "needed" books on the Atari <sup>8</sup> bit machines, "Mapping the Atari" (is perhaps the Bible) with "Inside Atari DOS". The quartet becomes complete with the black book by Poole/Mcniff & Cook "Your Atari Computer" and "Atari Basic fasterand better" by Evans.

The ST's introduction heralded a new generation of atari, the 68000 and new languages to learn. However both the LOGO and BASIC manuals supplied with the ST could better have been supplied on a disk for the user to print out, for the quality would have been comparible and the paper quality better. What few illustrations could have been supplied on a simple A4 page, or as picture files.

What was needed was a good quality reference book that will survive the ravages of time, the frustrations of users, and explain the contents of both Manuals in English. Compute! has done this well, and have saved the day. The "ST Programmer's Guide" is a reference manual that covers "STBASIC", "ST-LOGO" and most important "GEM", not covered by either "Sourcebook".

<sup>I</sup> found the guide increadibly helpful as it cleared out a few mysteries about the ST and explains it all with only a small amount of Jargon; jargon that is easy to pick up and understand without being vague or being given the feeling one is somewhere-eIse in the universe.

My first ST Basic Program bombed and <sup>I</sup> could not see a reason

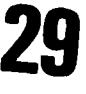

why <sup>I</sup> got an error code 2. STBASIC and the "source book", gives the definition of the error code as "SOMETHING IS WRONG". <sup>I</sup> thought that a bit fatuous, almost naieve, for it tells me nothing. In comparison, The ST Programmer's Guide relates this to a "Syntax Error" where there could be a problem caused by punctuation or the variable name. The error code definitions are very helpful in the Guide.

The Guide is also written for the novice, and takes one through a quick course in the fundamentals of programming and applications.<br>This is really important if you have been an 8-bit programmer for a is really important if you have been an 8-bit programmer for a while. There are lots of great tricks that just will not work in 16 bit, and heaps of new and exciting ones to discover. The guide gives lots of subtle hints.

The bottom line. The guidelines set out on the back cover of the programmer's guide are met and <sup>I</sup> believe the approach is great. For me it is worth it even though it may cost around the \$35 mark here.

Point scoring: out of 10, well, thats is difficult. <sup>I</sup> still consider myself a novice to the ST after 9 months of intensive exploration. My score is an 8 only because I have become addicted to<br>structured programming and so I was not wrapped with linear programming and so I was not wrapped with linear programming examples. Perhaps with time my opinion may change or mellow as I seek bigger and better reference manuals. Whether it becomes as famous and noted as the <sup>8</sup> bit books, time will tell.

Larry O'Keeffe

### **CLAS S <sup>I</sup> F <sup>I</sup> EDS**

### *F\*OR S-A.IL>EI*

### **Software**

Cartridges (each) \$20.00 - Wizard of War, Computer War.

Diskettes (each)  $$50.00 - Synfile.$ \$30.00 - Pinball Construction Set, Movie Maker.

Word Processors (each) \$50.00 - Paperclip, Atariwriter.

Contact; John Latham 7 Lucas Street, BUNDABERG 4670 Ph. (071) 71-3633

\*\*\*\*\*\*\*

Diskettes (each) \$25.00 - Datestones of Ryn.  $$10.00 - Car$  Costs.

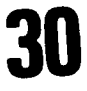

Cassettes (each) \$30.00 - Atari Mailing List. \$25.00 - QS Assembler, Nukewar, B-l Nuclear Bomber, Galaxy. \$12.00 - Space Chase. \$10.00 - Crypts of Plumbous. Contact; Ian Murray Ph. Home (02) 662-4110 Ph. Work (02) 234-1406 \*\*\*\*\*\*\* Diskettes (each) ADVENTURES \$30.00 - Enchanter, Infidel. \$25.00 - Transylvannia. \$20.00 - Stonequest. \$15.00 - Adventure International Tri-pack: Curse of Crowley Manor, Escape from Traam, Earthquake San Francisco. \$10.00 - Blade of Blackpoole. ARCADE  $$30.00 - Spy vs Spy.$ \$10.00 - Pole Position, Mouseattack, Shamus, Bandits. WAR \$10.00 - Paris in Danger. Cassettes (each) ARCADE \$10.00 - Pole Position, Zaxxon. \$ 5.00 - Apple Panic. WAR \$10.00 - Tigers in the Snow. All originals with documentation. Prices Negotiable, will consider swap. Contact; Dean Rapp 10/206 Oberon St COOGEE 2034 Ph. Home (02) 665-2324 Ph. Work (02) 218-6655 \*\*\*\*\*\*\* Cartridges (each) \$10.00 - Pole Position. Diskettes (each) \$30.00 - Ultima II, Enchanter, Hitchhikers Guide to the Galaxy, Infidel. \$20.00 - Zork I, Zork II, Zork III. \$10.00 - Conflict 2500. Books (each) \$ 5.00 - Atari Adventures, Atari Basic Programs in Minutes, Dr. Wacko's Miracle Guide to Designing and Programming Your Own Atari Computer Arcade Game, The Atari Book of Games, Atari Stimulating Simulations, Atari Basic. All with original documentation. Contact;

**Steve Bradbury Ph. Home (049) 26-4566 Ph. Work (049) 75-3183**

### **\*\*\*\*\*\*\***

### *DESEERATEEY SEEKING*

**Antic Magazines - Issues Feb & March 1986. Willing to pay shop prices.**

**Contact; Steve Bradbury Ph. Home (049) 26-4566 Ph. Work (049) 75-3183**

**\*\*\*\*\*\*\***

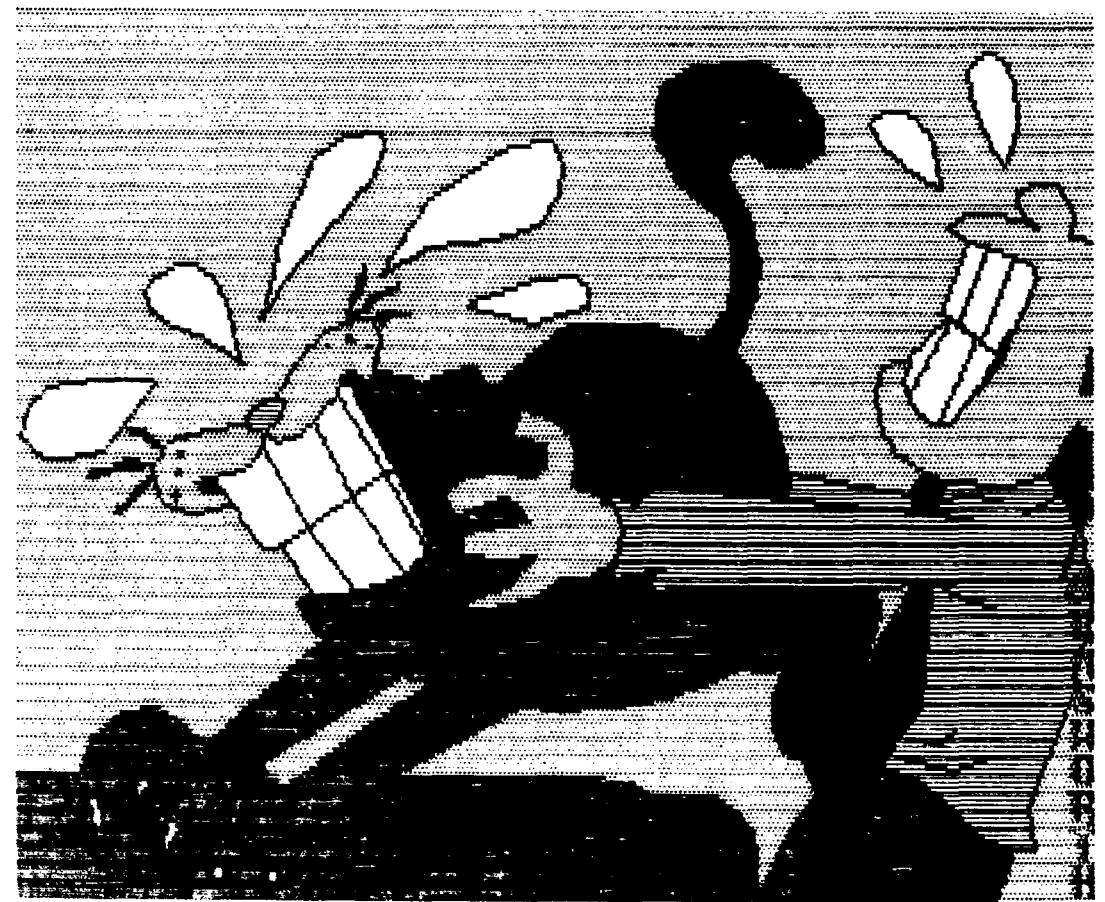

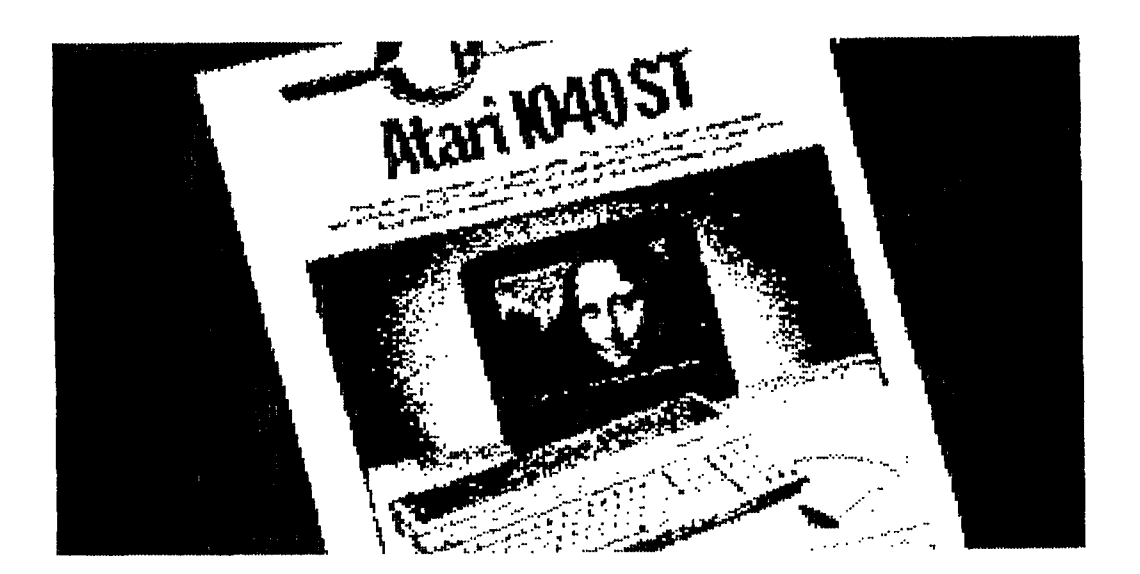

### **ATARI** *COMPUTER ENTHUSIASTS (NEW* **SOUTH WALES) INFORMATION 1988**

Atari Computer Enthusiasts (N.S.W.) is an independent, non-profit users' group for owners of ATARI Computers and is loosely affiliated with Atari Computer Enthusiasts in the U.S.A.. While we are recognised by Mobex Pty Ltd, as the official Atari Users' Group in N.S.W. we have no connections with them or the Atari Corporation. Membership fees are currently \$20.00 for the first year and \$15.00 (Reneval) thereafter. Membership includes a 6 issue subscription to INSIDE INFO and a further fee of \$10.00 allows lifetime access to the group's Bulletin Board service. Unless noted as being copyright, permission is given to reprint articles from INSIDE INFO, making acknowledgement to the source-and-sending a copy-of-the-publication-the-article-appears-in,-to-theeditor. Opinions expressed are those of the author and do not necessarily represent the views of A.C.E.(N.S.W.). Advertising rates in INSIDE INFO are \$50,00 full page, \$30,00 half page and \$20,00 quarter page. Members' personal advertisements are free.

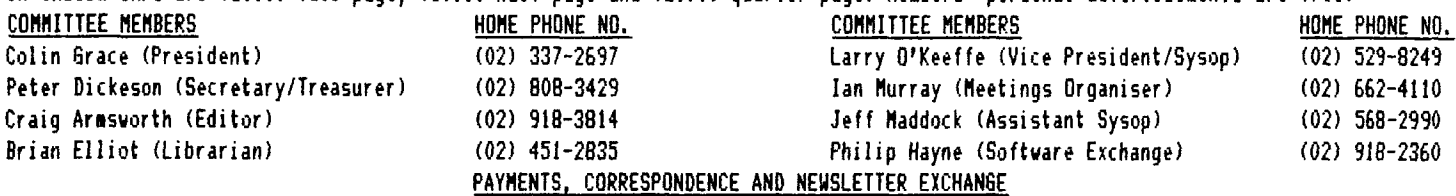

All payments may be made at any meeting or by mail. All cheques and Money Orders should be made payable to Atari Computer **Enthusiasts (N.S.W.). All correspondence and Newsletter Exchange should be fowarded to:-**

**A.C.E. (N.S.W.) GPO BOX 4514, SYDNEY N.S.W. 2001**

### **BULLETIN BOARD - Phone (02) 529-2059 t CSACE BBS (02) 529-8249**

**Operating hours - 6PM to 9AM Monday to Friday. Full <sup>24</sup> hours on both Saturday and Sunday.** Sysop: Larry O'Keeffe. Access requires \$10.00 lifetime access fee and password from Sysop. 'ANODEN' terminal software or **derivatives is recommended. PUBLIC DOMAIN SOFTWARE ONLY!!**

### **MEMBERS' DISCOUNTS**

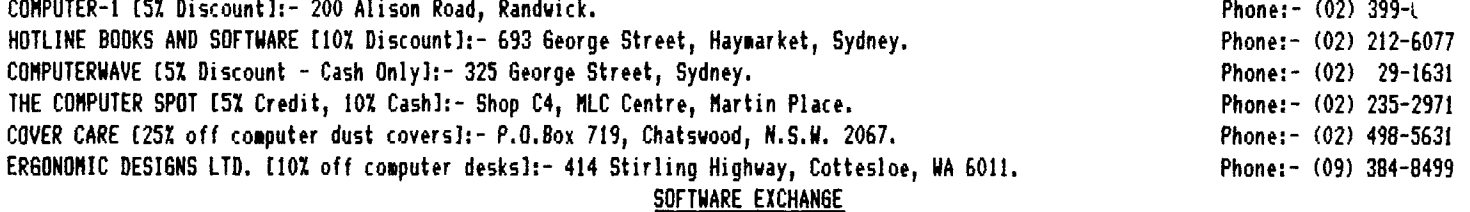

A full range of public domain software is available from the Software Exchange for \$6.00 per disk. A list of Software Exchange **disks begins from INSIDE INFO No.26 and updates continue in subsequent issues.**

### **ART1CLE/PR06RAM SUBMISSION**

Articles for INSIDE INFO should reach the Editor as early as possible, and at least 2 weeks ahead of the release date. Disk submissions should use single density DOS 2 format. Modem submissions leave message on the board for the EDITOR. Submissions will **entitle you to one Software Exchange disk free of charge.**

### **MEETING DETAILS**

Meetings are held at 6PM on the 2nd floor of the Y.W.C.A building, corner of Wentworth Avenue and Liverpool Street, Darlinghurst **2010.**

### **UPCOMING MEETINGS:- MONDAY OCTOBER <sup>1</sup> S MONDAY IMOVEMBER 1O\_ AGM MONDAY DECEMBER O- XMAS BARTY RENEWAL DATE**

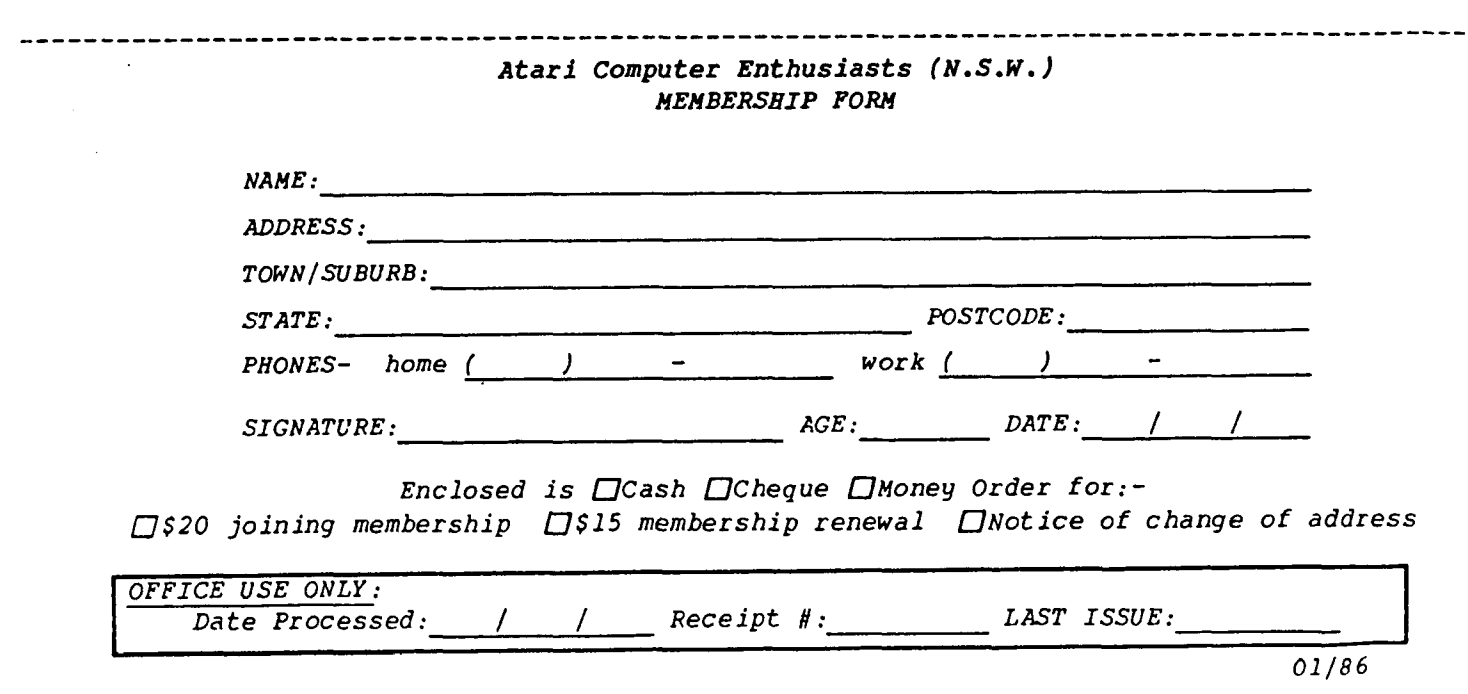

*Enclosed is CJCash [JCheque [jMoney Order* for.-- *[J\$20 joining membership [J\$15 membership renewal [^Notice of change of address*

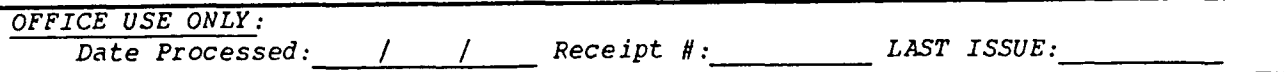

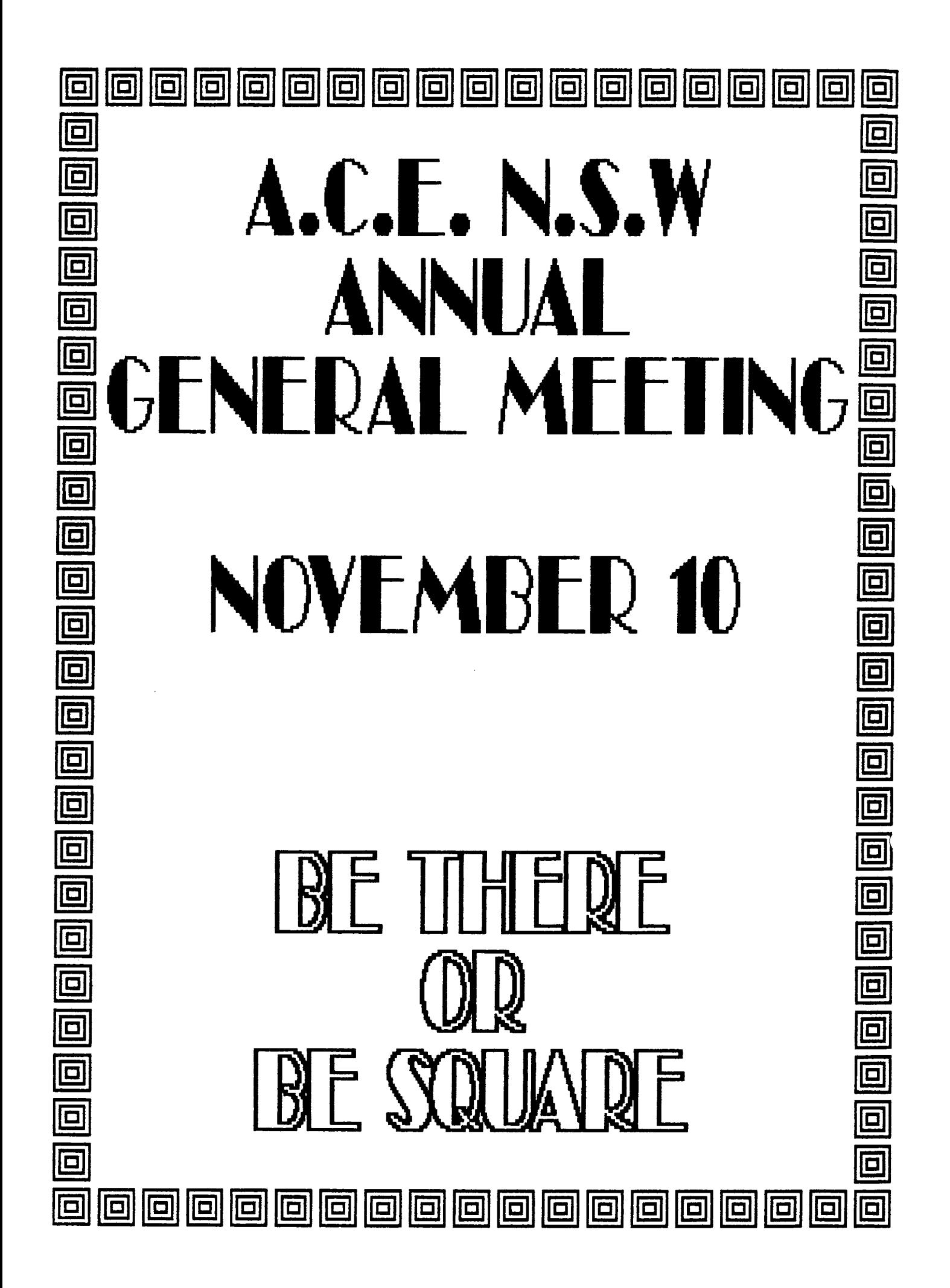